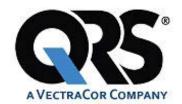

# Office Medic™ User's Manual

For use with: Orbit™ • Universal SmartECG™

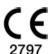

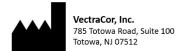

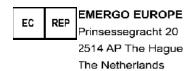

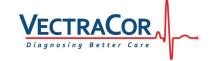

# **Table of Contents**

| GENERAL CAUTIONS & WARNINGS                | <u>4</u>  |
|--------------------------------------------|-----------|
| GLOSSARY OF SYMBOLS                        | 4         |
| WARNINGS                                   | 5         |
| CAUTIONS                                   | 6         |
| ELECTRICAL SAFETY CLASSIFICATIONS          | 9         |
| ACCESSORIES                                | 10        |
| ACCESSORIES                                |           |
| Spirometry Accessories                     | 10        |
| Electrocardiogram Accessories              | 11        |
| OFFICE MEDIC BASICS                        | 12        |
|                                            |           |
| SYSTEM REQUIREMENTS                        | 12        |
| Installation                               | 12        |
| BACKING-UP AND RESTORING THE DATABASE      | 13        |
| Navigation                                 | 14        |
| FILE MENU                                  | 15        |
| TEST MENU                                  | 17        |
| OPTIONS MENU                               | 18        |
| TOOLS MENU                                 | 20        |
| HELP MENU                                  | 20        |
| SPIROMETRY                                 | <u>21</u> |
| SPIROMETRY CAUTIONS & WARNINGS             | 21        |
| SPIROMETRY GETTING STARTED                 | 22        |
| PROPER PATIENT PREPARATION                 | 23        |
| PROPER TESTING PROCEDURE                   | 23        |
| EFFORT QUALITY MESSAGES FOR ADULT SUBJECTS | 24        |
| TEST SESSION GRADES                        | 25        |
| UNACCEPTABLE SPIROMETRY TESTS              | 25        |
| REPEATABILITY                              | 25        |
| PERFORMING A SPIROMETRY TEST               | 26        |
| ABOUT THE SPIROMETRY TEST SESSION WINDOW   | 28        |
| SPIROMETRY OPTIONS                         | 29        |
| SPIROMETRY TOOLS                           | 34        |
| PREDICTED VALUE EQUATIONS                  | 36        |
| LUNG AGE CALCULATION                       | 47        |
| SPIROMETRY INTERPRETATION                  | 48        |

| ELECTROCARDIOGRAPHY                           | <u>52</u> |
|-----------------------------------------------|-----------|
| ECG Cautions, Warnings, and Other Information | 52        |
| ECG GETTING STARTED                           | 55        |
| PERFORMING AN ECG TEST                        | 56        |
| ABOUT THE ACQUISITION WINDOW                  | 57        |
| ECG OPTIONS                                   | 59        |
| REVIEWING AN ECG                              | 62        |
| PRINTING AN ECG                               | 68        |
| ECG DEVICE VERIFICATION                       | 69        |
| ECG Analysis Program                          | 69        |
| TROUBLESHOOTING AND TIPS.                     | <u>70</u> |
| SERVICE INFORMATION                           | <u>74</u> |
| DEVICE CARE & MAINTENANCE                     | 74        |
| SERVICE                                       | 75        |
| LIMITED WARRANTY                              | 75        |
| GLOSSARY OF TERMS.                            |           |
|                                               |           |
| <u>DEVICE SPECIFICATIONS</u>                  | <u>79</u> |
| UNIVERSAL SMARTECG SPECIFICATIONS             | 79        |
| ORBIT PORTABLE SPIROMETER SPECIFICATIONS      | 80        |

# **General Cautions & Warnings**

Before conducting tests read the General Caution & Warnings and the specific Cautions & Warnings pertaining to your particular medical device.

If you need further assistance see Service.

# **Glossary of Symbols**

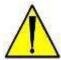

#### **Attention**

Consult Accompanying Documents

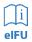

#### **Consult Instructions For Use**

Consult Accompanying Documents

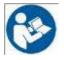

#### **Consult Instructions For Use**

Consult Accompanying Documents

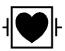

## **Defibrillator proof type CF equipment**

Defibrillator proof type CF equipment complying with IEC Publication 60601.

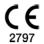

#### **CE Mark**

Indicates this device is in compliance with MDD 93/42/ECC. 2797 is the Notified Body Number.

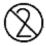

Do not reuse.

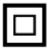

Class II, Electrical Equipment.

KEF

Catalogue or Model Number

S/N

Serial Number

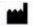

Manufacturer

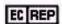

Authorized representative in the European community.

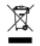

Waste Electronic Electrical Equipment (WEEE). Separate collection for waste electrical and electronic equipment.

Rx only

Federal (USA) law restricts this device to sale by or on the order of a physician.

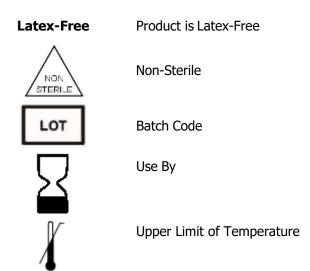

# **Important Information Regarding Instruction for Use**

- Instructions for use are only provided in electronic format and are provided in all Member States of the EU where product is available.
- Customers can request a hard copy of the instruction for use by contacting VectraCor within 30 days of receiving equipment at no additional cost.
- Any request for a hard copy of the instruction for use after 30 days upon receiving the equipment can be provided at a cost.
- Customers can contact VectraCor either by phone or email to request a hard copy of the instruction for use.
- When a hard copy of the instructions for use are requested, a hard copy will be provided with 7 days of receiving the request.
- Current and previous revisions of instructions for use are available on www.VectraCor.com.

# **Warnings**

- Do not use VectraCor Medical Devices in presence of flammable anesthetic mixture.
- Do not operate VectraCor Medical Devices in an explosive atmosphere.
  - Use of accessory equipment not complying with EN60601-1 and/or UL2601-1 or equivalent safety standard may lead to a reduced level of safety of the resulting system.
  - Computers and printers used with VectraCor Medical Devices should be evaluated to EN 60950-1, EN60601-1 or equivalent safety standard to maintain the safety of VectraCor Medical Devices.
  - When using a Networked database: verify virus protection software and firewall software are installed and not disabled.
  - Do not use any VectraCor Medical Device on children or vulnerable adults without proper supervision.
  - Ensure patient cabling or tubing is carefully routed on all VectraCor Medical Devices to reduce the possibility of patient entanglement or strangulation.
  - All numerical, graphical and interpretive data should be evaluated with respect to the patient's clinical and historical picture.
  - Do not attempt to insert any VectraCor Medical Device (including patient cables) directly into an electrical outlet.

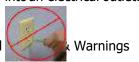

- Restoring the database erases all of the data located in Office Medic and replaces it with the data contained in the back-up file. Data that was acquired after the date of the last back-up will be lost and cannot be recovered.
- Once deleted, data can only be recovered from the date of your last back-up. Maintain regular back-ups to ensure data is not lost.
- The computer regulates the battery and will provide a warning message to inform the user that the battery is low in order to prevent data loss.
- Do not load any other manufacturer's SCP files. The Office Medic program is designed to work only with VectraCor SCP files.
- Do not use 3<sup>rd</sup> party applications to review or analyze VectraCor SCP files.
- Use only VectraCor approved accessories with VectraCor devices.

# **Cautions**

# **Disposal Instructions:**

Due to the potential presence of hazardous substances in electrical or electronic equipment, DO NOT dispose of VectraCor medical devices with municipal waste. Improper disposal could have an adverse effect on the environment and human health.

For VectraCor products NOT marked with please contact your local municipal waste company for proper disposal instructions.

For VectraCor products MARKED with please contact your local sales representative (from whom you purchased the product) or your local municipal waste company for proper disposal instructions.

- Federal (USA) law restricts this device to sale by or on the order of a physician.
- All VectraCorDevices are intended for use by a physician or by trained personnel under a physician's supervision. Read all instructions for use and specifications provided prior touse.

Important! VectraCor medical devices are intended for use in the electromagnetic environment(s) specified below. Users of this equipment should ensure that it is used in such environment(s).

## **Security precautions:**

- User is responsible for protection of the login credentials/ access controls used to access the PC hosting Office Medic and patient database. VectraCor will not be able to give access to any user who has lost their access to their host PC.
- User is responsible for equipping the PC hosting Office Medic and patient database with necessary protection against external attacks (virus, malware etc.) and protection configuration.
- VectraCor strongly recommends the user utilize credible antivirus, malware protection, firewall, etc. software on each piece of equipment where patient information is stored. Please keep in mind that VectraCor software will need to be given appropriate permissions to operate properly.
- User is responsible for creating/maintaining logs of login or Office Medic usage information.
- User is responsible for patient database including patient demographic information and patient medical data. VectraCor will not receive or maintain any patient identifiable data.
- User is responsible for scheduled backup of the database to prevent data loss due to unforeseen circumstances. Refer BACKING UP AND RESTORING DATABASE section for instructions.
- User is responsible for the integrity of Office Medic software and its components residing in the PC.
- VectraCor does not access, store or modify the patient demographic and medical data stored in the Office Medic database residing in the user's PC.
- Use of other equipment that connects to the network may result in unidentified risks to
  patients, operators or third parties. The User is responsible for identifying, evaluating, and
  controlling these risks.
- Changes to the network (including, but no limited to changes in network configuration, connection of additional items, disconnection of items, update of equipment, or upgrade of equipment) may introduce new risks that requires additional analysis.

Attention should be paid to the following EMC information prior to installing or using VectraCor medical devices.

- Portable and mobile Radio Frequency (RF) communication equipment may interfere with the operation of VectraCor medical devices. RF equipment should only be used no closer than 30 cm (12 inches to any part of VectraCor medical devices.
- VectraCor medical devices have been tested and found to comply with IEC/EN 60601-1-2.
- Computers, cables and accessories not tested to 60601-1-2 may result in increased emissions or decreased immunity of VectraCor devices.
- Verify normal operation if utilizing VectraCor medical devices adjacent to or stacked with other electrical equipment.

| Guidance and manufacturer's declaration - electromagnetic emissions and immunity |                                      |                                                                                                    |  |
|----------------------------------------------------------------------------------|--------------------------------------|----------------------------------------------------------------------------------------------------|--|
| Emissions Test                                                                   | Compliance                           | Electromagnetic environment – guidance                                                                                                    |  |
| RF emissions CISPR 11                                                            | Group 1                              | VectraCor equipment uses RF energy only for its internal function. Therefore, its RF emissions are not likely to cause any interference in nearby electronic equipment. |  |
| RF emissions CISPR 11                                                            | Class B                              | VectraCor medical devices are suitable                                                                                                    |  |
| Harmonic emissions<br>IEC 61000-3-2                                              | Not applicable for VectraCor devices | for use in all establishments including domestic establishments and those directly connected to the public low-voltage power supplies buildings used                    |  |
| Voltage Fluctuations/flicker emissions IEC 61000-3-3                             | Not applicable for VectraCor devices | for domestic purposes.                                                                                                    |  |

| Immunity Test                                                    | IEC 60601 Test Level                                |                                                              | Compliance   | Electromagnetic Environment Guidance                                                                                                    |
|------------------------------------------------------------------|-----------------------------------------------------|--------------------------------------------------------------|--------------|----------------------------------------------------------------------------------------------------|
|                                                                  | Universal SmartECG                                  | Orbit Spirometer                                             |              |                                                                                                    |
| Electrostatic<br>Discharge<br>(ESD)<br>IEC 61000-4-2             | ±8 kV contact<br>±2 kV, ±4 kV, ±8 kV,<br>±15 kV air | ±2 kV, ±4 kV, ±6 kV<br>contact<br>±2 kV, ±4 kV, ±8 kV<br>air | $\checkmark$ | Floors should be wood, concrete or ceramic tile. If floors are covered with synthetic material, the relative humidity should be at least 30% |
| Power frequency<br>(50/60 Hz)<br>magnetic field<br>IEC 61000-4-8 | 30 A/m                                              | 3 A/m                                                        | <b>√</b>     | Power frequency magnetic fields should be at levels characteristic of a typical location in a typical commercial or hospital environment.    |

| Radiated RF IEC<br>61000-4-3 | 3 V/m<br>80 MHz to 2.5 GHz | 3 V/m<br>80 MHz to 2.5 GHz | Portable and mobile RF Communications equipment should be used no closer to any part of VectraCor medical devices, including cables, than the recommended separation distance calculated from the equation applicable to the frequency of the transmitter. |
|------------------------------|----------------------------|----------------------------|----------------------------------------------------------------------------------------------------|
|                              |                            |                            | Recommended separation distance: $d=1.2\sqrt{P} \\ d=2.3\sqrt{P} \\ 80 \text{ MHz to } 800 \text{ MHz} \\ d=2.3\sqrt{P} \\ 800 \text{ MHz to } 2.5 \text{ GHz}$                                                                                            |
|                              |                            |                            | Where $P$ is the maximum output power rating of the transmitter in watts (W) according to the transmitter manufacturer and $d$ is the recommended separation distance in meters (m).                                                                       |
|                              |                            |                            | Field strengths from fixed RF transmitters, as determined by an electromagnetic site survey <sup>a</sup> should be less than the compliance level in each frequency range. <sup>b</sup>                                                                    |
|                              |                            |                            | Interface may occur in the vicinity of equipment marked with the following symbol:                                                                                                    |
|                              |                            |                            | (((•)))                                                                                                    |

NOTE: These guidelines may not apply in all situations. Electromagnetic propagation is affected by absorption and reflection from structures, objects and people.

- a) Field strengths from fixed transmitters, such as base stations for radio (cellular/cordless) telephones and land mobile radios, amateur radio, AM and FM radio broadcast and TV broadcast cannot be predicted theoretically with accuracy. To assess the electromagnetic environment due to fixed RF transmitters, an electromagnetic site survey should be considered. If the measured field strength in the location in which VectraCor medical devices are used exceeds the applicable RF compliance level above, VectraCor medical devices should be observed to verify normal operation. If abnormal performance is observed, additional measures may be necessary, such as reorienting or relocating VectraCor medical devices.
- b) Over the frequency range 150 kHz to 80 MHz, field strengths should be less than 3 V/m.

# Recommended separation distances between portable and mobile RF communications equipment and VectraCor medical devices.

VectraCor medical devices are intended for use in an electromagnetic environment in which radiated RF disturbances are controlled. The customer or the user of VectraCor medical devices can help prevent electromagnetic interference by maintaining a minimum distance between portable and mobile RF communications equipment (transmitters) and VectraCor medical devices as recommended below, according to the maximum output power of the communications equipment.

| Rated maximum output | Separation distance according to frequency of transmitter (m) |                   |                    | Separation distance according to frequency of transmitter (m) |  |
|----------------------|---------------------------------------------------------------|-------------------|--------------------|---------------------------------------------------------------|--|
| power of transmitter | 150 kHz to 80 MHz                                             | 80 MHz to 800 MHz | 800 MHz to 2.5 GHz |                                                               |  |
| W                    |                                                               |                   |                    |                                                               |  |
| 0.01                 | 0.12                                                          | 0.12              | 0.23               |                                                               |  |
| 0.1                  | 0.38                                                          | 0.38              | 0.73               |                                                               |  |
| 1                    | 1.2                                                           | 1.2               | 2.3                |                                                               |  |
| 10                   | 3.8                                                           | 3.8               | 7.3                |                                                               |  |
| 100                  | 12                                                            | 12                | 23                 |                                                               |  |

For transmitters rated at a maximum output power not listed above, the recommended separation distance d in meters (m) can be estimated using the equation applicable to the frequency of the transmitter, where P is the maximum output power rating of the transmitter in watts (W) according to the transmitter manufacturer.

NOTE: These guidelines may not apply in all situations. Electromagnetic propagation is affected by absorption and reflection from structures, objects and people.

# **Electrical Safety Classifications**

Note: These classifications currently apply only to VectraCor Medical Devices.

- Class II Equipment
- Type CF Equipment. Note: Universal SmartECG is Type CF with defibrillator-proof applied part.
- IPXO Ordinary Equipment.
- Continuous Operation.
- Not suitable for use in presence of flammable anesthetic mixture with air or with oxygen or nitrous oxide.

# Accessories

# **Spirometry Accessories**

## Mouth Pieces (Z-5000-2608)

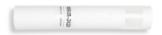

All <u>QRS spirometers</u> use pre-calibrated, disposable mouthpieces. These mouthpieces are individually calibrated during production using the same equipment LDS Hospital uses to validate spirometers against the American Thoracic Society's Recommendations for the Standardization of Spirometry. These pneumotachs are single patient use only.

## Pressure Tubes (Z-7000-2032)

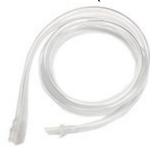

Pressure tubes connect the pre-calibrated mouthpieces to the QRS spirometers. They are re-usable, but need to be replaced if kinked or if condensation forms inside the tube.

Pressure tubes measure 48" long.

## Nose Clips (724050-00)

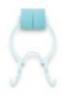

QRS, in line with ATS Guidelines, recommends the use of nose-clips when performing a Spirometry test with a QRS spirometer.

# Calibration Syringe (723000-00)

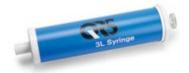

Accessories 10

QRS sells a three liter Volume Calibration Syringe designed to fit the QRS spirometers. Although QRS spirometers cannot be calibrated in the field, the syringe allows you to check your calibration. According to ATS Guidelines, the volume accuracy of the spirometer must be checked at least daily. If calibration is off, please contact QRS for recalibration of your spirometer.

# **Electrocardiogram Accessories**

Accessories 11

## **Tab Electrodes**

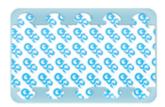

Gel: Adhesive GelChloride Content: 4%

• Substrate: Synthetic Paper or Vinyl

• Sensor: Ag/AgCl

• Shape/Size: Rectangle, 1" x 7/8"

• Adhesive Performance: Usable up to 1 hour

• Shelf Life: 2 years, when stored between 10-32°C

#### Wet Gel Electrodes

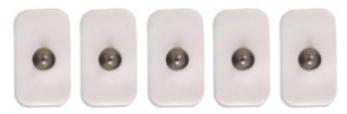

- Superior Conductivity
- Up to 72 hours of continuous use
- Better Skin Contact
- Recommended for VectraplexECG System

## **Snap Electrode Adaptors**

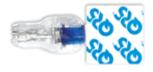

- Universal Adapter fits both snap and tab electrodes: Fits 3 mm to 4 mm pin leads
- Latch Lock System: Securely locks on electrodes, leads won't detach
- Secure Connection: Reduces false alarms
- Re-usable: Adapters can be cleaned/sterilized and re-used

# **Office Medic Basics**

# **System Requirements**

Operating System: Microsoft® Windows®: 7 or 10

Free Disk Space: 600MB

Internet Requirements: Internet Explorer 6.0 SP1 or

later RAM: 4 GB or higher

Processor: Dual-core 2 Ghz or higher Screen Resolution: 1024x768 (EKG Requirement)

Interface: Available USB port

Media: A CD/DVD drive or access to the internet to download the software.

Contact Customer care for download instructions and details.

#### IT-Network information:

- Purpose of networking: Networked databases can be accessed by multiple computers and integrate Office Medic test sessions to an EMR/HER
- Required characteristics: Windows NT Client/Server domain.
- Required configuration: Windows NT Active Directory
- Technical specifications: Microsoft SQL trusted connect string
- Intended information flow: The Office Medic software utilizes a Software Developer Kit (SDK) and calls Office Medic to perform tests and return test data.

<sup>\*\*</sup>Recommended system specifications: PC running Windows 7 or 10, Dual core CPU, 4 gigs of RAM, 300 gig HDD or better with an available USB port.

#### **Installation**

Important! Do not connect the medical device to the PC prior to installing the software. The device drivers (step #9) must be installed prior to testing.

- 1. Ensure you are logged in with Administrator rights.
- 2. Remove all VectraCor devices from the computer.
- 3. Log out and close all programs.
- Insert the Office Medic CD-ROM.
   If the autorun feature on your computer is disabled go to the next instruction. If not follow the on screen prompts.
- 5. On the lower Windows toolbar select **Start** | **Run** or simultaneously press the Windows logo and R key. Type d:\setup.exe in the Open dialog box. Note: substitute the letter of your CD/DVD- ROM drive if it is different from d:.
- 6. Select Program(s) to be installed
  - I. Office Medic
  - II. Office Medic & VectraplexECG
- 7. Select a language.
- \*\* Language package is available for Office Medic only. VectraplexECG is currently in English only.

Note: If you need to change the language, you will need to uninstall Office Medic. To do this go to your control panel, click on "Programs and Features" and then find the "Programs" and select "Uninstall a program. Find Office Medic on the list and uninstall. Finally, reinstall Office Medic using the setup program and select the correct language. Any data that was recorded will be preserved because uninstallation doesn't delete data.

8. Follow the on-screen instructions.

Note: You will be given a choice to install a local or network database. The Network option requires an Office Medic Network Database formally called IDMS database. To learn more about obtaining a Network database, and networking Office Medic, contact Customer Care at VectraCor.

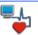

An Office Medic shortcut will appear on your desktop when the installation is complete.

9. Once the installation is complete, connect the medical device to the PC with the CD-ROM still inserted. Follow the software prompts for installing the device driver.

# **Backing-up and Restoring the Database**

#### **Database Back-up Instructions**

Backing-up your database protects you from losing your patient data should a catastrophic event occur. Regular back-ups of the database should be maintained. Follow the steps below to back-up the database:

- 1. Close Office Medic.
- 2. Open folder: C:\Vectraplex\Database.
- 3. Copy the two files VectraplexECG.MDF and VectraplexECG\_Log.LDF to a secure location. This is the back-up copy of your Office Medic database. Copy these files as often as needed to maintain a current back-up file.

#### **Database Restore Instructions**

Warning! Restoring the database erases all of the data located in Office Medic and replaces it with the data contained in the back-up file. Data that was acquired after the date of the last back-up will be lost and cannot be recovered.

Follow the steps below to restore the database:

- 1. Close Office Medic.
- 2. Copy and paste the two back-up files into the following location: C:\Vectraplex\Database.
- 3. Open Office Medic.

The database should look exactly as it did on the date of the last back-up.

# **Navigation**

Select the Office Medic icon to open the software. The initial screen displays the directory of patients, sessions and tests. Contact VectraCor Technical Support for instructions on how to hide patient names.

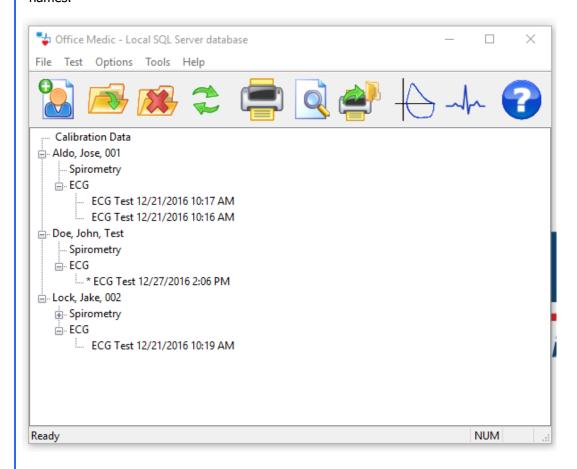

Note: ECG tests with an asterisk symbol are acquired by VectraplexECG. ECG's with an asterisk symbol will be displayed in VectraplexECG when opened.

Note: VectraplexECG only requires account number and gender to create a new patient. Some functions in Office Medic require more information.

Note: If an ECG was first acquired using Office Medic and the user changed the default ECG program from Office Medic to VectraplexECG, the ECG will be displayed in VectraplexECG when opened. Upon closing the ECG in VectraplexECG, the user will be prompted to save the ECG. If the user clicks yes to save the ECG, an ECG test will be created in the Office Medic patient tree under that specific patient. The original ECG from Office Medic will remain. If you do not save, a new file will not be created. When viewing these cases in the future open the appropriate file according to your default ECG program.

# **Eile Menu**

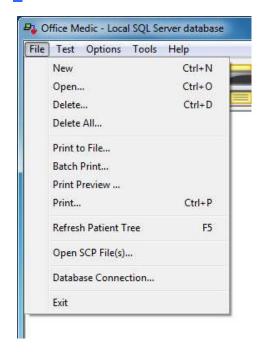

## New (Ctrl+N)

Opens the Patient Information window. Required fields are highlighted by an asterisk.

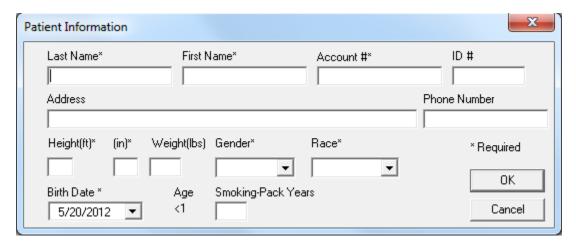

Note: Smoking-Pack Years is calculated by multiplying the number of cigarette packs smoked per day by the number of years the patient has smoked.

# Open (Ctrl+O)

Select a patient, session or test and then select **Open** to view the selected data.

### **Delete** (Ctrl+D)

Select a patient, session or test and then select **Delete** to delete the selected data.

#### **Delete All**

The Delete All option deletes the entire database.

Warning! Once deleted, data can only be recovered from the date of your last back-up. Maintain regular back-ups to ensure data is not lost.

#### Print to File

Creates an image file (either JPEG, TIFF, or PDF) of an Office Medic report. Highlight the session or test in the patient tree and select this option.

Note: The default location for image files is My Documents\Diagnostic Test Data\Image Files.

#### **Batch Print**

The Batch Print option allows for the printing of multiple patient reports.

#### **Print Preview**

Reports can be previewed by selecting the desired session or test and then select **File** | **Print Preview**.

#### Print (Ctrl+P)

Select a patient, session or test and select **File** | **Print** to print a report.

## **Refresh Patient Tree** (F5)

Select to refresh the patient database.

#### **Database Connection...**

Select to switch between local and network databases.

#### E<u>x</u>it

Exits the Office Medic program.

# **Test Menu**

Select a patient and then select the desired test from the  $\underline{\textbf{Test}}$  menu to begin testing.

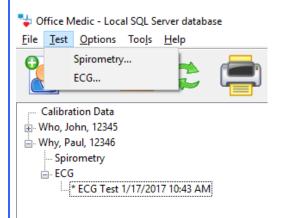

For details on spirometry testing see <u>Performing a Spirometry Test</u> For details on ECG testing see <u>Performing an ECG Test</u>

# **Options Menu**

Select **Options** to change program settings.

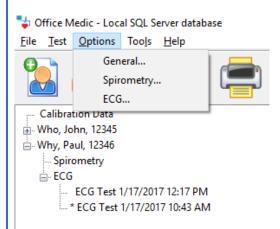

# **General Options**

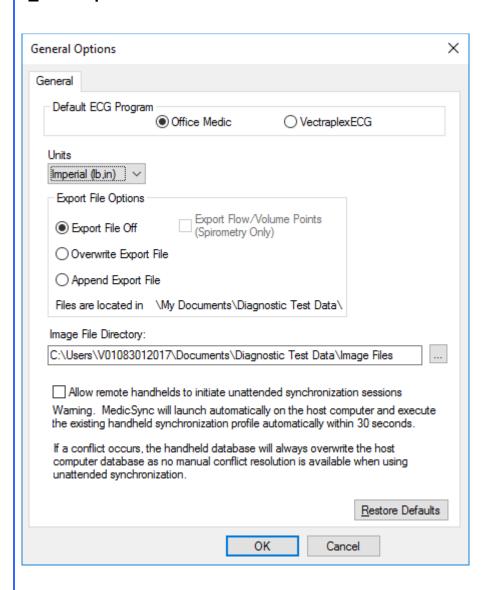

#### **Default ECG programs**

Select **Office Medic** or **VectraplexECG**.

#### Units

Select **Imperial** or **Metric**.

## **Export File**

Creates tab delimited ASCII text files: Session.txt, SpTest.txt, SpCalibr.txt, OxiSess.txt and OxiTest.txt. The Export Flow/Volume Points feature creates two files called SpGraph.txt and SpCalGr.txt.

# **Image File Directory:**

Select the browse button to change the default path where image files are saved.

# Allow remote handhelds to initiate unattended synchronization sessions:

MedicSync will launch automatically on the host computer and execute the existing handheld synchronization profile automatically within 30 seconds.

If a conflict occurs, the handheld database will always overwrite the host computer database as no manual conflict resolution is available when using unattended synchronization.

Note: If the host computer is set to delete data from the remote, then data will be deleted from the remote during an automatic synchronization.

For details on changing the spirometry options see <u>Spirometry Options</u>
For details on changing the ECG options see <u>ECG Options</u>

# **Tools Menu**

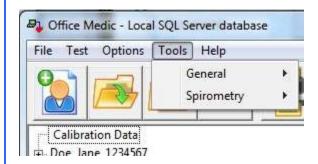

#### **General Tools**

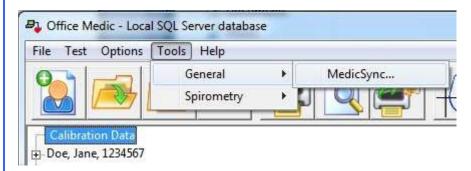

For details on the spirometry tools see **Spirometry Tools** 

# **Help Menu**

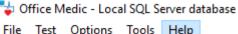

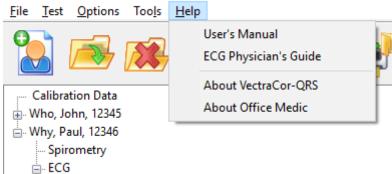

#### **User's Manual**

Opens the Office Medic User Manual.

## **ECG Physician's Guide**

Opens the Physician's Guide for the ECG interpretation algorithm.

#### **About VectraCor-QRS**

Provides information for contacting VectraCor, Inc.

### **About Office Medic**

Displays the version of Office Medic and statistics about any connected device.

# **Spirometry**

Note: The information in this chapter applies to spirometry tests acquired using an Orbit Portable Spirometer

# **Spirometry Cautions & Warnings**

#### **Warnings**

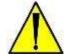

- Use only VectraCor mouthpieces manufactured to meet calibration requirements for the QRS Orbit Portable Spirometer.
- Mouthpieces are single patient use only and MUST be replaced for each patient.
- Exercise caution when performing spirometry testing on patients with a history of COPD.
- Do not use mouthpieces on a patient with an injured mouth.
- Do not obstruct the opening at the end of the mouthpiece. Obstruction may result inerroneous results.
- FVC and MVV testing can cause fatigue and some patients may be at risk for vertigo, arrhythmia or syncope.
- Patients should open, handle and dispose of his/her own mouthpiece to reduce the risk of cross contamination.
- If condensation forms inside the pressure tube or the pressure tube becomes visibly kinked it must be replaced.

Warning! The ATS/ERS Task Force: Standardisation of Lung Function Testing recommends daily calibration checks.

### **Cautions**

- Physicians must properly train individuals, under their care, in the use of this product.
- All tests must be evaluated by a qualified physician.

# **Indications for Use: Diagnostic Spirometry**

Patient Population: Male/Female, Pediatric to Adult

Device Functionality: Diagnostic Spirometry Spirometric Parameters: FVC, MVV, SVC, and FEF

Environment of Use: Hospital, Clinical and Home Use

# **Spirometry Getting Started**

# **For the Orbit Portable Spirometer**

- 1. Insert the USB cable into an available USB Port on your PC.
- 2. Connect the pressure tube to the Luer fitting. Ensure the pressure tube is not kinked or restricted in any way.
- 3. Connect the other end of the pressure tube to the disposable mouthpiece.

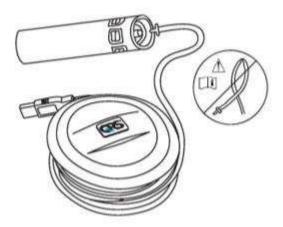

Warning! Ensure pressure tube is properly connected. If condensation forms inside the pressure tube or the pressure tube becomes visibly kinked it must be replaced.

# **Proper Patient Preparation**

To obtain diagnostically reliable results:

- Loosen tight clothing (ties, belts, bras).
- Remove patient's dentures.
- Explain the procedure thoroughly, including demonstrating it yourself with your own mouthpiece.
- Have the patient sit or stand in an upright position during the test. When standing, place a chair behind them in case they become dizzy.
- Before beginning the test have the patient take several slow, deep inhalations/exhalations to feel comfortable.

# **Proper Testing Procedure**

To obtain diagnostically reliable results proper testing procedures must be followed:

- When the equipment is zeroing (two circles flashing) have the patient keep the mouthpiece away from their mouth.
- When testing ensure the patient has a tight seal with their lips around the mouthpiece. The patient should not bite the tube or have pursed lips.
- Place a disposable nose clip securely on the patient's nose or instruct the patient not to exhale through the nose.
- Verbally instruct the patient on properly performing the procedure:
  - FVC instruct the patient to take the largest possible inhalation, insert the mouthpiece into their mouth and exhale forcefully and completely. If a Flow/Volume Loop is desired, verbally instruct the patient to inhale after completely exhaling.
  - SVC instruct the patient to take the largest possible inhalation, insert the mouthpiece into their mouth, and exhale slowly and completely.
  - MVV instruct the patient to breathe as deeply and rapidly for 12 to 15 seconds into the mouthpiece. This test is often difficult to perform for many patients.

Important! Ensure the patient has a tight seal around the mouthpiece and is not covering or obstructing the fabric at the end of the mouthpiece with their hand.

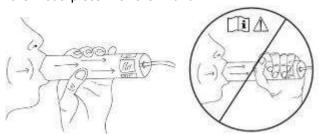

- Encourage the patient to keep exhaling as long as possible. It is helpful to coach the patient with verbal commands and physical gestures. A proper expiration should last at least six seconds.
- Once finished, have the patient remove the mouthpiece and breathe normally until they have recovered.

Important! Using the mouthpiece more than 20 times, or for more than 10 consecutive days, may generate inaccurate results. Use a new mouthpiece after 20 attempts and/or 10 days to get the most accurate results.

# **Effort Quality Messages for Adult Subjects**

| Warning Message                  | Criteria                                                                                                    |
|----------------------------------|----------------------------------------------------------------------------------------------------|
| "Don't hesitate."                | BEV (Ext. Vol) > 150 mL or 5% of the FVC                                                                                                    |
| "Blast out faster."              | PEFT > 120 msec                                                                                                    |
| "Blow out longer."               | ${\sf FET}$ < 6.0 s for subjects aged 10 years and older or ${\sf FET}$ < 3 s for subjects aged less than 10 years, and ${\sf EOTV}$ > 40 mL |
| "Blast out harder."              | PEF values do not match within 1.0 L/s                                                                                                    |
| "Deeper breath."                 | FEV6 values do not match within 150 mL                                                                                                    |
| Warning message does not appear. | Effort meets above criteria.                                                                                                    |
| "Good test session."             | Two acceptable efforts meet the repeatability requirements.                                                                                  |

### **Test Session Grades**

Each test session is given a grade which indicates the degree of confidence in the results.

| Grade | Criteria                                                                                                    |
|-------|----------------------------------------------------------------------------------------------------|
| А     | At least 2 maneuvers with the largest two FEV1 values matching within 100mL and the largest two FEV6 values matching better than 100mL. |
| В     | At least 2 maneuvers with FEV1 values matching between 101 and 150 mL.                                                                  |
| С     | At least 2 maneuvers with FEV1 values matching between 151 and 200 mL.                                                                  |
| D     | Only one maneuver, or more than one, but the FEV1 values match > 200mL.                                                                 |

# **Unacceptable Spirometry Tests**

A spirometry test is considered unacceptable when:

- Insufficient initial inhalation (lungs not completely filled before the test).
- Slow or hesitant start of expiration.
- Leakage around the mouthpiece or nose clip.
- Mouthpiece obstruction by teeth, tongues, or lips.
- Coughing during the test.
- Large variation of FVC or FEV1 between tests.
- Other problems as indicated by test evaluation messages displayed by the software.
- Mouthpiece was obstructed during test. Obstruction can cause the volume to be unusually high.

# **Repeatability**

You will be informed when the patient has met the ATS/ERS 2005 repeatability criteria when:

- Three maneuvers have been accepted and
- The two highest FVC values from any of the maneuvers are within 150ml and the two highest FEV1 values from any of the maneuvers are within 150ml. For tests with an FVC of ≤ 100ml both of these values are 100ml.

An ATS/ERS 2005 warning will be displayed if more than 8 maneuvers are performed on a patient.

You will be informed when the patient has met the BTS-NICE (2004-05) repeatability criteria when:

- Three maneuvers have been accepted and
- The two highest FVC values from any of the maneuvers are within 100ml (or 5%) and the two highest FEV1 values from any of the maneuvers are within 100ml (or 5%).

# **Performing a Spirometry Test**

- 1. Prepare the patient as described in the **Proper Patient Preparation** section.
- 2. Select the patient and then select **Test** | **Spirometry** or the icon

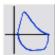

The Spirometry Test Session screen will appear. Select one of the test buttons to conduct a maneuver.

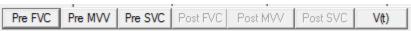

Important! Ensure correct patient is selected.

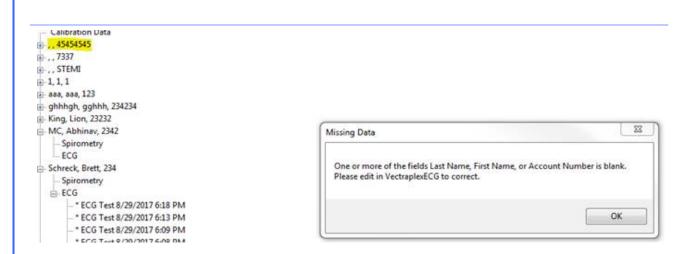

If a patient was created in VectraplexECG and only the account number and gender was entered, the user will receive a pop up message (as shown above) when a spirometry test is initiated. The user will be required to enter the missing information in VectraplexECG before starting a spirometry test. In order to obtain spirometry predictor values the user will also need to input height, race and birthdate.

Enter the Mouthpiece Number.

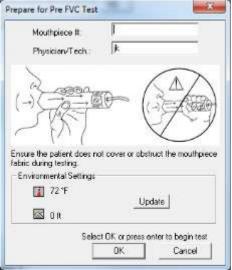

Enter the number on the mouthpiece label following the # sign.

# 4. Perform the Maneuver.

After the mouthpiece number is entered, select **OK** when ready to test. Two circles will flash red and yellow. When both circles become green instruct the patient to begin the maneuver. Ensure proper testing procedures are being followed as described in the <u>Proper Testing Procedure</u> section.

Important! Ensure the patient does not cover the fabric at the end of the mouthpiece.

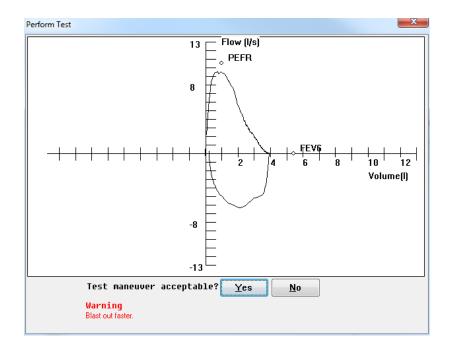

5. Select **YES** to save the test and display the results. Select **NO** to delete the test and return to Spirometry Test Session window.

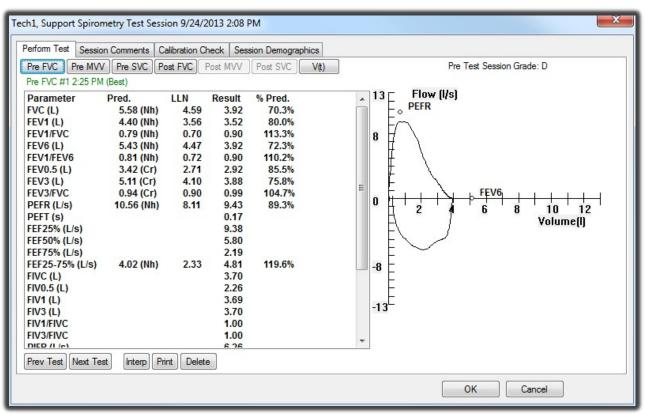

Select another test button to perform additional maneuver.

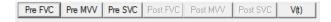

Select **Session Comments** to enter text relevant to the session.

# **About the Spirometry Test Session Window**

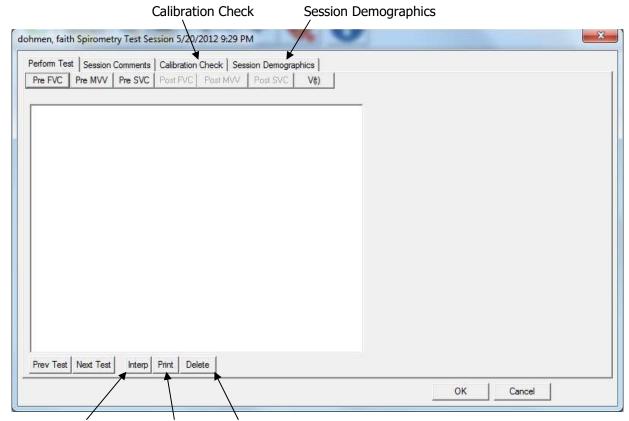

Interp Button Print Button Delete Button

#### **Interp Button**

Provides an interpretation for the test visible in the test session window. For additional information see the <u>Spirometry Interpretation</u> section.

#### **Print Button**

Prints the individual test visible in the test session window.

#### **Delete Button**

Deletes the individual test visible in the test session window.

#### **Calibration Check Tab**

Checks the calibration of the Spirometer and appends the results to the patient's spirometry report. For instructions on performing a calibration check see the <u>Spirometry Calibration Check</u> section.

### **Session Demographics Tab**

Select **Session Demographics** to update patient information. This will affect current and future tests only.

When the session is complete, select **OK** to save the session and return to the patient database.

# **Spirometry Options**

Select **Options** | **Spirometry** from the menu bar.

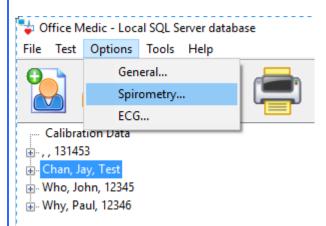

#### **General Tab**

Select **General** to change the graphical incentive displayed.

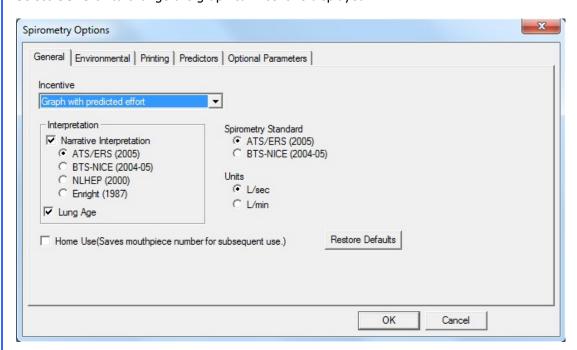

#### Interpretation

Turn the **Narrative Interpretation** and **Lung Age** options ON and OFF. For details on the interpretation criteria see the <u>Spirometry Interpretation</u> section. For details on the Lung Age calculation see the <u>Lung Age Calculation</u> section.

#### **Spirometry Standard**

Select between the ATS/ERS (2005) and the BTS-NICE (2004-05) standard.

#### Units

Select to have results displayed in Liters per second (L/sec) or Liters per minute (L/min).

#### **Environmental Tab**

Select **Environmental** to adjust environmental conditions such as temperature, elevation and barometric pressure.

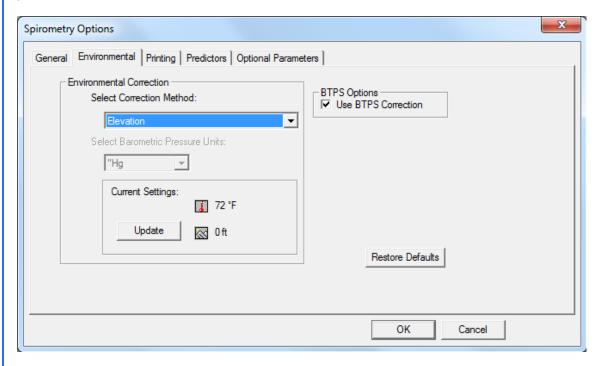

- Elevation: Elevation is your altitude above sea level. Use this option if you do not have a barometer.
- Elevation with Relative Barometric Pressure: The relative barometric pressure is the measured air pressure in your area and varies from day to day.
- Absolute Barometric Pressure: Absolute barometric pressure is the true barometric pressure observed at a specific elevation and not corrected for altitude above mean sealevel.

#### **Select Barometric Pressure Units**

Select the units of barometric pressure in either inches of Mercury ("Hg), millimeters of Mercury (mmHg) or millibars hPa (mb).

### **Current Settings**

Select the **Update** button to change temperature, barometric pressure and elevation data.

## **BTPS Options**

Use BTPS Correction should be turned on when testing patients. For calibration testing BTPS is automatically turned off and Room Temperature cannot be adjusted.

# **Printing Tab**

Select **Printing** to change or activate printing options:

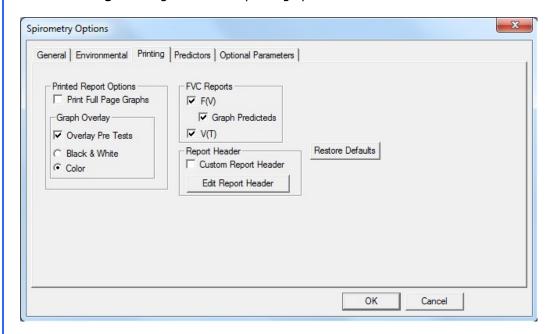

#### **Print Full Page Graphs**

Prints two additional pages, containing full page F(V) and V(T) graphs, in the report.

#### **Overlay Pre Tests**

Overlays the best three Pretests in Color or Black & White.

Note: When a Post test is performed the report will overlay the best Pre and best Post test. Once a Post test is performed, the best three Pretests will not overlay on the report.

#### **Custom Report Header**

Select **Edit Report Header** to create or edit a custom header. Select the **Custom Report Header** checkbox to activate the custom report header.

Note: Report headers contain patient demographics.

#### **FVC Reports**

Prints the F(V) and/or V(T) graphs at the bottom of the report. Select the **Graph Predicteds** options to have the predicted values plot on the F(V) report.

Note: Predicteds will not plot on V(T) graphs.

#### **Predictors Tab**

Select **Predictors** to change or activate the Predictor options.

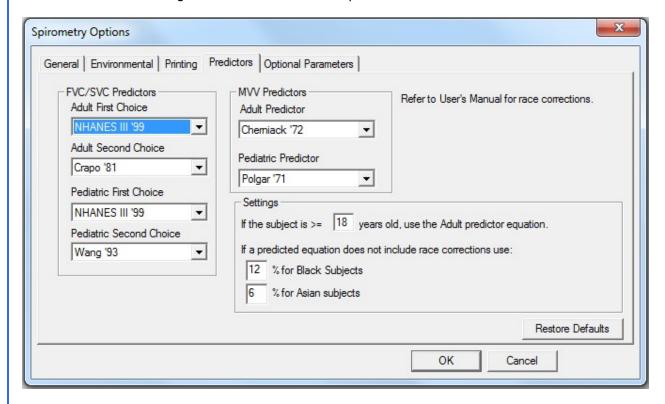

#### **Predictors**

A first and second Predictor choice is allowed. Should a patient fall out of the age or height range of the first choice predictor, the second predictor will be used. If the patient falls out of range of both predictors, no predicted data will be shown. See the <a href="Predicted Value Equations">Predicted Value Equations</a> section for equation parameters.

#### Settings

Sets a race correction for Blacks and Asians. The correction is applied to the predicted value and predicted value LLN. The software default is 12% for Blacks and 6% for Asians. Enter 0% if you do not want to correct for race.

### **Optional Parameters Tab**

Select **Optional Parameters** to set the parameters displayed on reports.

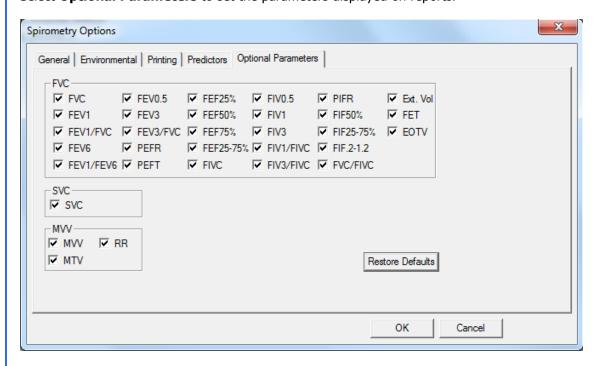

### **Spirometry Tools**

### **Spirometry Calibration Check**

There are two methods for accessing and storing the Calibration test:

1. Select **Tools** | **Spirometry** | **Perform Calibration Check**. This method stores the calibration report chronologically under **Calibration Data** in the Patient Directory window.

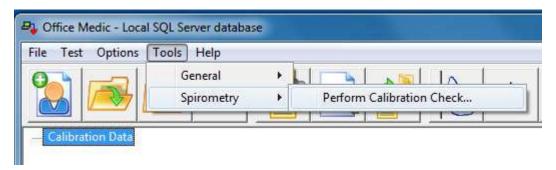

2. Select **Calibration Check** within a test session window. This method appends the calibration results to the patient's spirometry test report.

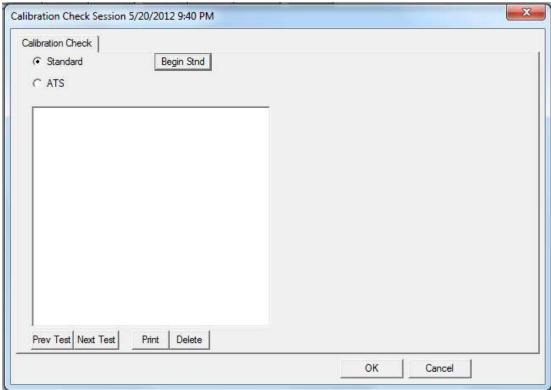

There are two methods of calibration:

- Standard A single volumetric test.
- ATS ATS 3-speed flow and volume test.

Note: The Spirometer does not require a calibration check in order to operate.

#### To check calibration: Orbit Portable Spirometer

- 1. Insert the USB cable into the USB port.
- 2. Connect the pressure tube to the Luer fitting.
- 3. Connect the pressure tube to the mouthpiece.

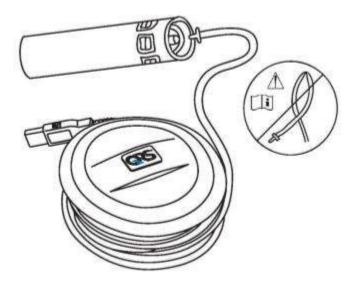

4. Connect a syringe to the mouthpiece (recommended 3-liter syringe).

Note: The calibration syringe must form a tight seal around the mouthpiece. If you are unable to get a tight seal contact Technical Support for more information.

- 5. Select the desired calibration check:
  - For standard calibration select **Begin Stnd**, enter the mouthpiece number and the syringe volume (1 to 10 liters) and select **OK**.
  - For ATS/ERS 2005 calibration select ATS and enter the mouthpiece number and select
     OK. A 3-liter syringe must be used.
- 6. When both circles stop flashing and turn green push the syringe in fully.

Note: The calibration check is for verification only. If the spirometer is found to be out of calibration, repeat with a different mouthpiece. If the problem persists, see <u>Service</u>.

# **Predicted Value Equations Predicted Study Summary Table**

| Reference                  | Abbreviation | Gender | Age Range [yrs]           | Height Range                                           | Caucasia |     | Mexican - American | Asian |   | FEV1 |    |   |   |        | 75% PEFR | FEF25% | FEF50%     | FEF75% | NW. | SVC | FEV0.5 | FEV3 | FEV3/FV      | C FET    |
|----------------------------|--------------|--------|---------------------------|--------------------------------------------------------|----------|-----|--------------------|-------|---|------|----|---|---|--------|----------|--------|------------|--------|-----|-----|--------|------|--------------|----------|
|                            |              | М      | 8–19                      | 48-75.6 in (122-192 cm)                                | Х        |     |                    |       | Х | X    | Χ  | Х | X | Χ      | X        |        |            |        |     |     |        |      |              |          |
|                            |              | М      | 8–19                      | 48-76.4 in (122-194 cm)                                |          | Χ   |                    |       | Х | Х    |    |   |   | Χ      |          |        |            |        |     |     |        |      |              |          |
|                            |              | М      | 8–19                      | 47.2–70.9 in (120–180 cm)                              |          |     | Х                  |       | X | Х    |    | Х |   | Χ      |          |        |            |        |     |     |        |      |              |          |
|                            |              | M      | 20–80                     | 62.2–76.4 in (158–194 cm)                              | Х        |     |                    |       | Х | X    |    | Х |   | Χ      |          |        |            |        |     |     |        |      |              |          |
|                            |              | М      | 20–80                     | 62.2–77.2 in (158–196 cm)                              | -        | Х   |                    |       | Х | Χ    | Χ  |   |   | Х      | 100      |        |            |        |     |     |        |      |              |          |
| NHANES III                 | 된            | М      | 20–80                     | 61.4–75.6 in (156–192 cm)                              |          |     | Х                  | _     | Х |      | X  |   |   | ΧX     |          |        |            |        |     |     |        |      |              |          |
| (1999)                     | ļ            | F      | 8–17                      | 46.5–70.1 in (118–178 cm)                              | Х        | -   |                    | _     | Χ |      | Χ  |   |   | ΧX     |          |        |            |        |     |     |        |      |              |          |
|                            |              | F      | 8–17                      | 46.5-72.4 in (118-184 cm)                              |          | Χ   |                    |       | Χ |      | X  |   |   | ΧX     |          |        |            |        |     |     |        |      |              |          |
|                            | ļ            | F      | 8–17                      | 44.9–67.7 in (114–172 cm)                              |          |     | Χ                  | _     | Χ |      | X  |   |   | ΧX     |          |        |            |        |     |     |        |      |              |          |
|                            |              | F      | 18–80                     | 57.1–70.9 in (145–180 cm)                              | Х        |     | _                  | -     | Χ | Χ    | Χ  |   |   | ΧX     |          |        |            |        |     |     |        |      |              |          |
|                            | ,            | F      | 18–80                     | 53.5–70.9 in (136–180 cm)                              |          | Χ   |                    |       | Χ |      | Χ  |   |   | ΧX     | ш:       |        |            |        |     |     |        |      |              |          |
| E000/ED0                   |              | F<br>M | 18–80<br>18–70            | 53.5–67.7 in (136–172 cm)<br>61– 76.8 in (155–195 cm)  | X        |     | X                  | -     | X | X    | X  | Χ | X | XX     |          | , ,    | X .        | X      |     |     |        |      |              | Х        |
| ECCS/ERS<br>(Quanjer 1993) | $\Xi$        |        |                           |                                                        |          |     |                    |       |   |      |    |   |   |        |          |        |            |        |     |     |        |      |              |          |
| (Qualifor 1000)            |              | F<br>M | 18–70<br>6–18             | 57.1–70.9 in (145–180 cm)<br>43.3–74.8 in (110–190 cm) | X        | i i | -                  | -     | X | X    | X  |   |   | XX     | )        |        | X .        | X      | -   | -   | -      |      | -            | Х        |
|                            | D            |        | 6–18                      | ļ                                                      |          | Х   |                    |       |   | X    | Ϋ́ |   |   | X      |          |        |            |        |     |     |        |      |              |          |
| Wang (1993)                | Wg           | M<br>F | 6–18                      | 47.2–74.8 in (120–190 cm)<br>43.3–70.9 in (110–180 cm) | Х        | ^   |                    |       | X | X    | X  |   |   | X      |          |        |            |        |     |     |        |      |              |          |
|                            | ì            | F      | 6–18                      | 47.2–70.9 in (120–180 cm)                              | ^        | Х   |                    |       |   |      |    |   |   | X      |          |        |            |        |     |     |        |      | -            | -        |
| Outprise (4005)            |              | M      | 6–18                      | 43.3–80.7 in (110–205 cm)                              | Х        |     | $\dashv$           | П     | X | X    | X  |   |   |        |          | +      | 1          | -      | 1   | _   | +      |      | +-           | +        |
| Quanjer (1995)             | Ø            | F      | 6–18                      | 43.3-72.8 in (110-185 cm)                              | Х        |     |                    |       | Χ | Χ    | Χ  |   |   |        |          |        |            |        |     |     |        |      |              |          |
| Zapletal (1987)            | Za           | М      | 6–18                      | 42.1-71.7 in (107-182 cm)                              | Х        |     |                    | П     | Χ | Χ    | Χ  |   |   | XX     | <b>)</b> | ( )    | X          | X      | Χ   | Χ   |        |      | +            | +        |
| Zapietai (1907)            | 7            | F      | 6–18                      | 42.1-71.7 in (107-182 cm)                              | Х        |     |                    |       | Χ | Х    | Χ  |   |   | ΧX     | · >      | < 2    | Χ.         | X      | Χ   | Χ   |        |      |              |          |
|                            |              | М      | 20–90                     | 58-80 in (147.3-203.2 cm)                              | Х        |     |                    |       | Χ | X    |    |   |   | Χ      |          |        |            |        |     |     |        |      |              |          |
| Morris (1971/73)           | ₩            | М      | 20–79                     | 58-80 in (147.3-203.2 cm)                              | Х        |     |                    |       |   |      | X  |   |   |        |          |        |            |        |     |     |        |      |              |          |
|                            | _            | F      | 20–90                     | 56-72 in (142.2-182.9 cm)                              | Х        |     |                    |       | Χ | Χ    |    |   |   | Χ      |          |        |            |        |     |     |        |      |              |          |
|                            |              | F      | 20–79                     | 56-72 in (142.2-182.9 cm)                              | Х        |     |                    |       |   |      | X  |   |   |        |          |        |            |        |     |     |        |      |              |          |
| Cherniack                  | ر<br>ح       | M      | 15–79                     | 35–85 in (88.9–215.9 cm)                               | Х        |     |                    |       | Χ | Х    |    |   |   |        | X        |        |            | X      |     |     |        |      |              |          |
| (1972)                     |              | F      | 15–79                     | 35–85 in (88.9–215.9 cm)                               | X        |     | _                  |       | X | X    | V  | _ |   |        | X >      |        |            | X      | X   | _   |        | -    | ᆜ_           | <u> </u> |
| Roberts (1991)             | &            | M      | 18–86                     | 63.4–77.2 in (161–196 cm)                              | X        |     |                    |       | X | X    | X  |   |   | ×      | h-       | _      | X          |        | -   | -   | -      |      | +            | -        |
|                            |              | F<br>M | 18–86<br>6–11             | 57.5–69.7 in (146–177 cm)                              | X        |     | -                  | -     | X | X    | X  |   |   | ×      | Ļ.       |        | X<br>X     | v -    |     | -   | -      |      | <del>-</del> |          |
|                            | ŀ            |        | 12–24                     | 44–61 in (111.8–154.9 cm)<br>55–76 in (139.7–193 cm)   | X        |     |                    |       |   | X    |    |   |   | X      |          | _      | ^ .<br>X . |        |     |     |        |      |              |          |
|                            | ,            | M      | 25 +                      | 62–77 in (157.5–195.6 cm)                              | X        |     |                    |       |   | X    | ^  |   |   | X      |          |        | ^ :<br>X : |        |     |     |        |      |              | -        |
|                            |              | M      | 25–85                     | 62–77 in (157.5–195.6 cm)                              | X        |     |                    |       | ^ |      | X  |   |   | ^      |          |        |            | ^      |     |     |        |      | -            |          |
| Knudson (1983)             | 조            | F      | 6–10                      | 42–58 in (106.7–147.3 cm)                              | Х        |     |                    |       | Х | Χ    |    |   |   | Х      |          |        | Χ .        | X      | +   |     |        |      | +            | -        |
|                            |              | F      | 11–19                     | 52–72 in (132.1–182.9 cm)                              | X        |     |                    |       |   | Х    |    |   |   | X      |          |        | X          |        | -   |     |        |      | -            | -        |
|                            | F            | 20–69  | 58–71 in (147.3–180.3 cm) | Х                                                      |          |     |                    |       | Χ |      |    |   | Χ |        |          | Χ .    |            |        |     |     |        | -    | -            |          |
|                            | F            | 20–88  | 58-71 in (147.3-180.3 cm) | Х                                                      |          |     |                    |       |   | Χ    |    |   |   |        |          |        |            |        |     |     |        |      | -            |          |
|                            |              | F      | 70 +                      | 58-66 in (147.3-167.6 cm)                              | Х        |     |                    |       | X | X    |    |   |   | X      |          |        | X          | X      |     |     |        |      |              |          |
|                            |              | М      | 7–20                      | 43.7–74.8 in (111–190 cm)                              | Х        |     |                    |       |   |      |    |   |   |        |          |        |            |        |     |     |        |      |              |          |
|                            | ļ            | M      | 7–20                      | 43.7–74.8 in (111–190 cm)                              |          | Х   |                    |       | X | X    | X  |   |   | X      |          |        |            |        |     |     |        |      |              |          |
| Hsu (1979)                 | Η̈́          | М      | 7–20                      | 43.7–74.8 in (111–190 cm)                              |          |     | Χ                  |       | X | X    | X  |   |   | X      |          |        |            |        |     |     |        |      |              |          |
|                            |              | F      | 7–18                      | 43.7–74.8 in (111–190 cm)                              | Х        | L   |                    |       |   | X    |    |   |   | X      |          |        |            |        |     |     |        |      |              |          |
|                            | ł            | F      | 7–18<br>7–18              | 43.7–74.8 in (111–190 cm)<br>43.7–74.8 in (111–190 cm) |          | Х   | Χ                  |       | X | X    | X  |   |   | X<br>X |          |        |            |        |     |     |        |      |              |          |
|                            |              |        | 7-10                      |                                                        |          |     |                    | _     | ^ | X    | ^  |   | _ | ^      | ^        |        |            |        |     |     |        |      |              | :        |

|                  | <u>_</u> | М | 15–91 | 61.8-76.4 in (157-194 cm) | X | X | Χ | X | X |   |   |   |   | X | X |   |
|------------------|----------|---|-------|---------------------------|---|---|---|---|---|---|---|---|---|---|---|---|
| Crapo (1981)     | O        | F | 17–84 | 57.5–70.1 in (146–178 cm) | Χ | X | Χ | X | Х |   |   |   |   | X | X |   |
|                  | ø        | М | < 18  | 35.4-74 in (90-188 cm)    | X | Х | Χ | Х |   | X | Х | Χ |   |   |   | X |
| Warwick (1977)   | Š        | F | < 18  | 35.4-70.1 in (90-178 cm)  | X | Х | Χ | Χ |   | X | X | Χ |   |   |   | X |
| Polgar (1971)    | 0        | М | 4–17  | 43.3–67 in (110–170 cm)   | Х | Х | Х | X | Х | Х |   |   | Х |   |   |   |
| Poldar (1971)    | ď        | F | 4–17  | 43.3-67 in (110-170 cm)   | Χ | Х | Χ | X | Χ | Χ |   |   | Χ | - |   |   |
| Shaded = LLN ava | ailahle  |   |       |                           |   |   |   |   |   |   |   |   |   |   |   |   |

### **MORRIS (1971/1973)**

Morris, James F., et. Al.: Spirometric Standards for Healthy Non-smoking Adults. American Review of Respiratory Disease 1971; vol 103(1): 57-67.

Morris, James F, et al.: Normal values for the ratio of one-second forced expiratory volume to forced vital capacity. American Review of Respiratory Disease 1973 Vol 108: 1000–1003.

| MALE                       | FVC (L) = $0.148 * H[in] - 0.025 * A[yrs] - 4.241$                                           |
|----------------------------|----------------------------------------------------------------------------------------------|
| 20–90 years,               | FEV1 (L) = $0.092 * H[in] - 0.032 * A[yrs] - 1.26$                                           |
| 58–80 in. (147.3–203.2 cm) | FEF25-75% (L/sec) = $0.047 * H[in] - 0.045 * A[yrs] + 2.513$                                 |
|                            | MALE, 20-79 years<br>FEV1/FVC (L/sec) = (-0.3118 * H[in] - 0.2422 * A[yrs] + 107.12)/100     |
| <b>FEMALE</b>              | FVC = 0.115 * H[in] - 0.024 * A[yrs] - 2.852                                                 |
| 20–90 years,               | FEV1 = 0.089 * H[in] - 0.025 * A[yrs] - 1.932                                                |
| 56–72 in. (142.2–182.9 cm) | FEF25-75% = 0.06 * H[in] - 0.03 * A[yrs] + 0.551                                             |
|                            | <b>FEMALE, 20–79 years</b> FEV1/FVC (L/sec) = (-0.0679 * H[in] - 0.1815 * A[yrs] + 88.7)/100 |

### CHERNIACK (1972)

Cherniack, RM and Raber, MB: Normal Standards for Ventilatory Function Using an Automatic Wedge Spirometer American Review of Respiratory Disease 1972; Vol 106(1), p38-46.

| MALE<br>15–79 years,<br>35–85 in. (88.9–215.9 cm)   | FVC (L) = 0.12102 * H[in] - 0.01357 * A[yrs] - 3.18373<br>FEV1 (L) = 0.09107 * H[in] - 0.0232 * A[yrs] - 1.50723<br>FEF25% (L/sec) = 0.0903 * H[in] - 0.01987 * A[yrs] + 2.72554<br>FEF50% (L/sec) = 0.06526 * H[in] - 0.03049 * A[yrs] + 2.40337<br>FEF75% (L/sec) = 0.03583 * H[in] - 0.04142 * A[yrs] + 1.98361<br>FEF25-75% (L/sec) = 0.05948 * H[in] - 0.037 * A[yrs] + 2.61187<br>PEFR = 0.14393 * H[in] - 0.02403 * A[yrs] + 0.22544<br>MVV = 3.02915 * H[in] - 0.81621 * A[yrs] - 37.94893 |
|-----------------------------------------------------|----------------------------------------------------------------------------------------------------|
| FEMALE<br>15–79 years,<br>35–85 in. (88.9–215.9 cm) | FVC (L) = 0.07833 * H[in] - 0.01539 * A[yrs] - 1.04912<br>FEV1 (L) = 0.06029 * H[in] - 0.01936 * A[yrs] - 0.18693<br>FEF25% (L/sec) = 0.06876 * H[in] - 0.01926 * A[yrs] + 2.14653<br>FEF50% (L/sec) = 0.0622 * H[in] - 0.02344 * A[yrs] + 1.4264<br>FEF75% (L/sec) = 0.02334 * H[in] - 0.0345 * A[yrs] + 2.21596<br>FEF25-75% (L/sec) = 0.04931 * H[in] - 0.0312 * A[yrs] + 2.2561<br>PEFR = 0.0913 * H[in] - 0.01776 * A[yrs] + 1.1316<br>MVV = 2.13844 * H[in] - 0.68503 * A[yrs] - 4.86957     |

### **ROBERTS (1991)**

Roberts, Michael C. et. al: Reference values and prediction equations for normal lung function in non-smoking white

| urban population. Thorax 1991; 4                            | 46: 643–650                                                                                                    |
|-------------------------------------------------------------|----------------------------------------------------------------------------------------------------|
| MALE<br>18–86 years,<br>63.4–77.2 in. (161–196 cm)          | FVC (L) = 0.06628 * H[cm] - 0.028 * A[yrs] - 5.377<br>FEV1 (L) = 0.03961 * H[cm] - 0.033 * A[yrs] - 1.558<br>FEV1/FVC = (-0.21476 * H[cm] - 0.242 * A[yrs] + 126.252)/100<br>PEFR = 0.05317 * H[cm] - 0.062 * A[yrs] + 3.884<br>FEF50% (L/sec) = -0.044 * A[yrs] + 6.456                                                                                                    |
| <b>FEMALE</b><br>18–86 years,<br>57.5–69.7 in. (146–177 cm) | FVC (L) = $0.04321 * H[cm] - 0.023 * A[yrs] - 2.379$<br>FEV1 (L) = $0.03321 * H[cm] - 0.025 * A[yrs] - 1.394$<br>FEV1/FVC = $(-0.172 * A[yrs] + 88.134)/100$<br>PEFR = $0.04087 * H[cm] - 0.05 * A[yrs] + 2.945$<br>FEF50% (L/sec) = $-0.038 * A[yrs] + 5.556$                                                                                                    |
|                                                             | ge in the Normal Maximum Expiratory Flow-Volume Curve with Growth and Aging.<br>Disease 1983; 127(5–6): 725–734.                                                                                                    |
| MALE<br>6–11 years,<br>44–61 in. (111.8–154.9 cm)           | FVC (L) = 0.0409 * H[cm] - 3.3756<br>FEV1 (L) = 0.0348 * H[cm] - 2.8142<br>FEF50% (L/sec) = 0.0378 * H[cm] - 2.5454<br>FEF75% (L/sec) = 0.0171 * H[cm] - 1.0149<br>FEF25-75% (L/sec) = 0.0338 * H[cm] - 2.3197<br>FEV1/FVC = 100.4389 - 0.0813 * H[cm]                                                                                                    |
| MALE<br>12–24 years,<br>55–76 in. (139.7–193.0 cm)          | FVC (L) = 0.059 * H[cm] + 0.0739 * A[yrs] - 6.8865<br>FEV1 (L) = 0.0519 * H[cm] + 0.0636 * A[yrs] - 6.1181<br>FEF50% (L/sec) = 0.0543 * H[cm] + 0.115 * A[yrs]-6.3851<br>FEF75% (L/sec) = 0.0397 * H[cm] - 0.0057 * A[yrs] - 4.2421<br>FEF25-75% L/sec) = 0.0539 * H[cm] + 0.0749 * A[yrs] - 6.199<br>FEV1/FVC = 100.4389 - 0.0813 * H[cm]                                                       |
| MALE<br>25+ years,<br>62–77 in. (157.5–195.6 cm)            | FVC (L) = $0.0844 * H[cm] - 0.0298 * A[yrs] - 8.7818$<br>FEV1 (L) = $0.0665 * H[cm] - 0.0292 * A[yrs] - 6.5147$<br>FEF50% (L/sec) = $0.0684 * H[cm] - 0.0366 * A[yrs] - 5.5409$<br>FEF75% (L/sec) = $0.031 * H[cm] - 0.023 * A[yrs] - 2.4827$<br>FEF25–75% (L/sec) = $0.0579 * H[cm] - 0.0363 * A[yrs] - 4.5175$<br>MALE $\geq$ 25 and $<$ 85 years<br>FEV1/FVC = $86.6862 - 0.105 * A[yrs]$     |
| <b>FEMALE</b><br>6–10 years,<br>42–58 in. (106.7–147.3 cm)  | FVC (L) = 0.043 * H[cm] - 3.7486<br>FEV1 (L) = 0.0336 * H[cm] - 2.7578<br>FEF50% (L/sec) = 0.1846 * A[yrs] + 0.7362<br>FEF75% (L/sec) = 0.0109 * H[cm] - 0.1657<br>FEF25-75% (L/sec) = 0.022 * H[cm] - 0.8119<br>FEV1/FVC = 109.9739 - 0.1909 * H[cm] + 0.6655 * A[yrs]                                                                                                    |
| <b>FEMALE</b><br>11–19 years,<br>52–72 in. (132.1–182.9 cm) | FVC (L) = $0.0416 * H[cm] + 0.0699 * A[yrs] - 4.447$<br>FEV1 (L) = $0.0351 * H[cm] + 0.0694 * A[yrs] - 3.7622$<br>FEF50% (L/sec) = $0.0288 * H[cm] + 0.1111 * A[yrs] - 2.304$<br>FEF75% (L/sec) = $0.0243 * H[cm] + 0.2923 * A[yrs] - 4.4009 - 0.0075 * A[yrs]^2$<br>FEF25-75% (L/sec) = $0.0279 * H[cm] + 0.1275 * A[yrs] - 2.8007$<br>FEV1/FVC = $109.9739 - 0.1909 * H[cm] + 0.6655 * A[yrs]$ |
| <b>FEMALE</b><br>20–69 years,<br>58–71 in. (147.3–180.3 cm) | FVC (L) = $0.0444 * H[cm] - 0.0169 * A[yrs] - 3.1947$<br>FEV1 (L) = $0.0332 * H[cm] - 0.019 * A[yrs] - 1.821$<br>FEF50% (L/sec) = $0.0321 * H[cm] - 0.024 * A[yrs] - 0.4371$                                                                                                    |

|                                                     | FEF75% (L/sec) = $0.0174 * H[cm] - 0.0254 * A[yrs] - 0.1822$<br>FEF25-75% (L/sec) = $0.03 * H[cm] - 0.0309 * A[yrs] - 0.4057$<br>FEMALE $\geq 20$ and $< 88$ years<br>FEV1/FVC = $121.6777 - 0.1852 * H[cm] - 0.1896 * A[yrs]$                                           |
|-----------------------------------------------------|----------------------------------------------------------------------------------------------------|
| <b>FEMALE</b> 70+ years, 58–66 in. (147.3–167.6 cm) | FVC (L) = 0.0313 * H[cm] - 0.0296 * A[yrs] - 0.1889<br>FEV1 (L) = 0.0143 * H[cm] - 0.0397 * A[yrs] + 2.6539<br>FEF50% (L/sec) = 0.0118 * H[cm] - 0.0755 * A[yrs] + 6.2402<br>FEF75% (L/sec) = -0.0172 * A[yrs] + 1.8894<br>FEF25-75% (L/sec) = -0.0615 * A[yrs] + 6.3706 |

### **HSU (1979)**

Hsu, Katharine, et. al.: Ventilatory Functions of Normal Children and Young Adults – Mexican American, White and Black. J Pediatr 1979; 95: 14–23.

To determine the Predicted FEV1/FVC value for this predicted set QRS software uses:

| Pred | FFV1    | /Pred    | FVC   |
|------|---------|----------|-------|
| ricu | 1 F A T | / F I Cu | 1 4 C |

| MALE, White<br>7–20 years,<br>43.7–74.8 in. (111–190 cm)               | FVC [L] = $(0.000358 * H[cm]^{3.18})/1000$<br>FEV1 [L] = $(0.000774 * H[cm]^{3})/1000$<br>PEFR [L/min] = $0.000335 * H[cm]^{2.79}$<br>FEF25-75% [L/min] = $0.000798 * H[cm]^{2.46}$  |
|------------------------------------------------------------------------|----------------------------------------------------------------------------------------------------|
| MALE, Black<br>7–20 years,<br>43.7–74.8 in. (111–190 cm)               | FVC [L] = $(0.00107 * H[cm]^{2.93})/1000$<br>FEV1 [L] = $(0.00103 * H[cm]^{2.92})/1000$<br>PEFR [L/min] = $0.000174 * H[cm]^{2.92}$<br>FEF25-75% [L/min] = $0.000361 * H[cm]^{2.60}$ |
| MALE, Mexican-American<br>7–20 years,<br>43.7–74.8 in. (111–190 cm)    | FVC [L] = $(0.00106 * H[cm]^{2.97})/1000$<br>FEV1 [L] = $(0.00173 * H[cm]^{2.85})/1000$<br>PEFR [L/min] = $0.000769 * H[cm]^{2.63}$<br>FEF25-75% [L/min] = $0.000913 * H[cm]^{2.45}$ |
| <b>FEMALE, White</b> 7–18 years, 43.7–74.8 in. (111–190 cm)            | FVC [L] = $(0.00257 * H[cm]^{2.78})/1000$<br>FEV1 [L] = $(0.00379 * H[cm]^{2.68})/1000$<br>PEFR [L/min] = $0.00258 * H[cm]^{2.37}$<br>FEF25-75% [L/min] = $0.00379 * H[cm]^{2.16}$   |
| <b>FEMALE, Black</b><br>7–18 years,<br>43.7–74.8 in. (111–190 cm)      | FVC [L] = $(0.000834 * H[cm]^{2.98})/1000$<br>FEV1 [L] = $(0.00114 * H[cm]^{2.89})/1000$<br>PEFR [L/min] = $0.000551 * H[cm]^{2.68}$<br>FEF25-75% [L/min] = $0.00145 * H[cm]^{2.34}$ |
| <b>FEMALE, Mexican-American</b> 7–18 years, 43.7–74.8 in. (111–190 cm) | FVC [L] = $(0.00125 * H[cm]^{2.92})/1000$<br>FEV1 [L] = $(0.00161 * H[cm]^{2.85})/1000$<br>PEFR [L/min] = $0.000697 * H[cm]^{2.64}$<br>FEF25-75% [L/min] = $0.00120 * H[cm]^{2.40}$  |

### **CRAPO (1981)**

Crapo, et. al: Reference Spirometric Values using Techniques and Equipment that Meet ATS Recommendations. American Review of Respiratory Disease 1981; 123: 659–664.

| MALE                       | FVC(L) = 0.06 * H[cm] - 0.0214 * A[yrs] - 4.65              |
|----------------------------|-------------------------------------------------------------|
| 15–91 years,               | FEV05 (L) = 0.0327 * H[cm] - 0.0152 * A[yrs] - 1.914        |
| 61.8–76.4 in. (157–194 cm) | FEV1 (L) = $0.0414 * H[cm] - 0.0244 * A[yrs] - 2.19$        |
| ,                          | FEV3 (L) = $0.0535 * H[cm] - 0.0271 * A[yrs] - 3.512$       |
|                            | FEF25-75% (L/sec) = 0.0204 * H[cm] - 0.038 * A[vrs] + 2.133 |

|                                                      | FEV1/FVC = (-0.13 * H[cm] - 0.152 * A[yrs] + 110.49)/100<br>FEV3/FVC = (-0.0627 * H[cm] - 0.145 * A[yrs] + 112.09)/100                                                                                                    |
|------------------------------------------------------|----------------------------------------------------------------------------------------------------|
| FEMALE<br>17–84 years,<br>57.5–70.1 in. (146–178 cm) | FVC (L) = 0.0491 * H[cm] - 0.0216 * A[yrs] - 3.59<br>FEV05 (L) = 0.0238 * H[cm] - 0.0185 * A[yrs] - 0.809<br>FEV1 (L) = 0.0342 * H[cm] - 0.0255 * A[yrs] - 1.578<br>FEV3 (L) = 0.0442 * H[cm] - 0.0257 * A[yrs] - 2.745<br>FEF25-75% = 0.0154 * H[cm] - 0.046 * A[yrs] + 2.683<br>FEV1/FVC = (-0.202 * H[cm] - 0.252 * A[yrs] + 126.58)/100<br>FEV3/FVC = (-0.0937 * H[cm] - 0.163 * A[yrs] + 118.16)/100 |

### **WARWICK (1977/80)**

Warwick, WJ: Pulmonary Function in Healthy Minnesota Children. Minnesota Medicine 1977; Supplement 60: 435–440. Warwick, WJ: Pulmonary Function in Healthy Minnesota Children. Minnesota Medicine March 1980; 191–195.

| MALE<br>< 18 YEARS,<br>35.4–74 in. (90–188 cm)     | LnFVC (L) = $3.0131 * ln(H[cm]) - 14.0535$<br>LnFEV1 (L) = $2.7572 * ln(H[cm]) - 12.9007$<br>LnFEV1/FVC = $-0.2679 * ln(H[cm]) + 1.2137$<br>LnFEF50% (L/sec) = $2.1326 * ln(H[cm]) - 9.3589$<br>LnFEF75% (L/sec) = $2.1534 * ln(H[cm]) - 10.2213$<br>LnPEFR (L/sec) = $2.4991 * ln(H[cm]) - 10.7785$<br>LnFET (s) = $1.6208 * ln(H[cm]) - 7.2327$ |
|----------------------------------------------------|----------------------------------------------------------------------------------------------------|
| FEMALE<br>< 18 YEARS,<br>35.4–70.1 in. (90–178 cm) | LnFVC (L) = 2.9446 * ln(H[cm]) - 13.8007<br>LnFEV1 (L) = 2.7522 * ln(H[cm]) - 12.921<br>LnFEV1/FVC = -0.2126 * ln(H[cm]) + 0.9719<br>LnFEF50% (L/sec) = 2.1958 * ln(H[cm]) - 9.6458<br>LnFEF75% (L/sec) = 2.2961 * ln(H[cm]) - 10.8666<br>LnPEFR (L/sec) = 2.4369 * ln(H[cm]) - 10.535<br>LnFET (s) = 1.2423 * ln(H[cm] - 5.3288                  |

### **POLGAR (1971)**

Polgar and Promadhat: Pulmonary Function Testing in Children: Techniques and Standards 1971.

To determine the Predicted FEV1/FVC value for this predicted set QRS software uses: Pred FEV1/Pred FVC

| MALE<br>4–17 years,<br>43.3–67 in. (110–170 cm)    | FVC (L) = $0.0000044 * H[cm]^{2.67}$<br>FEV1 (L) = $0.0000021 * H[cm]^{2.8}$<br>FEF25-75% (L/min) = $-207.70 + 2.621 * H[cm]$<br>PEFR (L/min)= $-425.5714 + 5.2428 * H[cm]$<br>MVV = $1.276 * H[cm] - 99.507$ |  |  |  |  |
|----------------------------------------------------|----------------------------------------------------------------------------------------------------|--|--|--|--|
| <b>FEMALE</b> 4–17 years, 43.3–67 in. (110–170 cm) | FVC (L) = 0.0000033 * H[cm] <sup>2.72</sup> FEV1 (L) = 0.0000021 * H[cm] <sup>2.8</sup> FEF25-75% (L/min) = -207.70 + 2.621 * H[cm] PEFR (L/min)= -425.5714 + 5.2428 * H[cm] MVV = 1.276 * H[cm] - 99.507     |  |  |  |  |

### ECCS/ERS (Quanjer 1993)

Quanjer, Ph.H, et. al: Lung Volumes and Ventilatory Flows: Official Statement of the European Respiratory Society. European Respiratory Journal 1992–1993; Supplement 15–16: 5–40.

| MALE                     | FVC(L) = 0.0576 * H[cm] - 0.026*A[yrs] - 4.34           |
|--------------------------|---------------------------------------------------------|
| 18–70 years,             | FEV1 (L) = 0.0430*H[cm] - 0.029*A[yrs] - 2.49           |
| 61–76.8 in. (155–195 cm) | FEV1/FVC = (-0.180*A[yrs] + 87.21)/100                  |
| ,                        | FEF25% (L/sec) = 0.0546 * H[cm] - 0.029 * A[yrs] - 0.47 |
|                          | FEF50% (L/sec) = 0.0379*H[cm] - 0.031 * A[vrs] - 0.35   |

| For subjects aged 18–25 years the predicted mean is the same as for subjects 25 year.                                                 | FEF75% (L/sec) = $0.0261 * H[cm] - 0.026 * A[yrs] - 1.34$<br>FEF25-75% (L/sec) = $0.0194 * H[cm] - 0.043 * A[yrs] + 2.7$<br>PEFR (L/sec) = $.0614 * H[cm] - 0.043 * A[yrs] + 0.15$<br>FIVC = $0.0610 * H[cm] - 0.028 * A[yrs] - 4.65$                                                                                                    |
|----------------------------------------------------------------------------------------------------|----------------------------------------------------------------------------------------------------|
| FEMALE 18–70 years, 57.1–70.9 in. (145–180 cm)  For subjects aged 18–25 years the predicted mean is the same as for subjects 25 year. | FVC (L) = 0.0443 * H[cm] - 0.026*A[yrs] - 2.89<br>FEV1 (L) = 0.0395*H[cm] - 0.025*A[yrs] - 2.6<br>FEV1/FVC = (-0.190*A[yrs] + 89.1)/100<br>FEF25% (L/sec) = 0.0322 * H[cm] - 0.025 * A[yrs] + 1.6<br>FEF50% (L/sec) = 0.0245 * H[cm] - 0.025 * A[yrs] + 1.16<br>FEF75% (L/sec) = 0.0105 * H[cm] - 0.025 * A[yrs] + 1.11<br>FEF25-75% (L/sec) = 0.0125 * H[cm] - 0.034 * A[yrs] + 2.92<br>PEFR (L/sec) = .0550 * H[cm] - 0.030 * A[yrs] -1.11<br>FIVC = 0.0466 * H[cm] - 0.026 * A[yrs] - 3.28        |
|                                                                                                    | John R., Fedan, Kathleen B Spirometric Reference Values from a Sample of the spir Crit Care Med 1999; Vol 159: 179–187.  FVC (L) = -0.2584 - 0.20415 * A[yrs] + 0.010133 * A[yrs] <sup>2</sup> + 0.00018642 * H[cm] <sup>2</sup>                                                                                                    |
| 8–19 years, 48.0–75.6 in. (122–<br>192 cm)                                                                                            | FEV1 (L) = -0.7453 - 0.04106 * A[yrs] + 0.004477 * A[yrs] <sup>2</sup> + 0.00014098 * H[cm] <sup>2</sup> FEV1/FVC = (88.066 - 0.2066 * A[yrs])/100  FEV6 (L) = -0.3119 - 0.18612 * A[yrs] + 0.009717 * A[yrs] <sup>2</sup> + 0.00018188 * H[cm] <sup>2</sup> FEV1/FEV6 = (87.34 - 0.1382 * A[yrs])/100  FEF25-75% (L/Sec) = -1.0863 + 0.13939 * A[yrs] + 0.00010345 * H[cm] <sup>2</sup> PEF (L/Sec) = -0.5962 - 0.12357 * A[yrs] + 0.013135 * A[yrs] <sup>2</sup> + 0.00024962 * H[cm] <sup>2</sup> |
| MALE Caucasian<br>20–80 years, 62.2–76.4 in. (158–<br>194 cm)                                                                         | FVC (L) = $-0.1933 + 0.00064 * A[yrs] - 0.000269 * A[yrs]^2 + 0.00018642 * H[cm]^2$<br>FEV1 (L) = $0.5536 - 0.01303 * A[yrs] - 0.000172 * A[yrs]^2 + 0.00014098 * H[cm]^2$<br>FEV1/FVC = $(88.066 - 0.2066 * A[yrs])/100$<br>FEV6 (L) = $0.1102 - 0.00842 * A[yrs] - 0.000223 * A[yrs]^2 + 0.00018188 * H[cm]^2$<br>FEV1/FEV6 = $(87.34 - 0.1382 * A[yrs])/100$<br>FEF25-75% (L/Sec) = $2.7006 - 0.04995 * A[yrs] + 0.00010345 * H[cm]^2$                                                            |

### **FEMALE Caucasian**

8–17 years, 46.5–70.1 in. (118–178 cm)

FVC (L) =  $-1.2082 + 0.05916 * A[yrs] + 0.00014815 * H[cm]^2$ FEV1 (L) =  $-0.8710 + 0.06537 * A[yrs] + 0.00011496 * H[cm]^2$ FEV1/FVC = (90.809 - 0.2125 \* A[yrs])/100

FEV6 (L) =  $-1.1925 + 0.06544 * A[yrs] + 0.00014395 * H[cm]^2$ 

FEV1/FEV6 = (90.107 - 0.1563 \* A[yrs])/100

FEF25-75% (L/Sec) = -2.5284 + 0.5249 \* A[yrs] - 0.015309 \* A[yrs]<sup>2</sup> +

 $0.00006982 * H[cm]^2$ 

PEF (L/Sec) =  $-3.6181 + 0.60644 * A[yrs] - 0.016846 * A[yrs]^2 + 0.00018623 *$ 

PEF (L/Sec) =  $1.0523 + 0.08272 * A[yrs] - 0.001301 * A[yrs]^2 + 0.00024962 *$ 

H[cm]<sup>2</sup>

H[cm]<sup>2</sup>

#### **FEMALE Caucasian**

18–80 years, 57.1–70.9 in. (145–180 cm)

 $FVC (L) = -0.356 + 0.0187 * A[yrs] - 0.000382 * A[yrs]^2 + 0.00014815 * H[cm]^2 \\ FEV1 (L) = 0.4333 - 0.00361 * A[yrs] - 0.000194 * A[yrs]^2 + 0.00011496 * H[cm]^2 \\ FEV1/FVC = (90.809 - 0.2125 * A[yrs])/100 \\$ 

FEV6 (L) =  $-0.1373 + 0.01317 * A[yrs] - 0.000352 * A[yrs]^2 + 0.00014395 *$ 

 $H[cm]^2$ FEV1/FEV6 = (90.107 - 0.1563 \* A[yrs])/100

FEF25-75% (L/Sec) =  $2.367 - 0.01904 * A[yrs] - 0.0002 * A[yrs]^2 + 0.00006982 *$ 

|                                                                                    | $H[cm]^2$<br>PEF (L/Sec) = 0.9267 + 0.06929 * A[yrs] - 0.001031 * A[yrs]^2 + 0.00018623 * $H[cm]^2$                                                                                                    |
|------------------------------------------------------------------------------------|----------------------------------------------------------------------------------------------------|
| MALE, Black (African-<br>American)<br>8–19 years, 48.0–76.4 in. (122–<br>194 cm)   | FVC (L) = $-0.4971 - 0.15497 * A[yrs] + 0.007701 * A[yrs]^2 + 0.00016643 * H[cm]^2$ FEV1 (L) = $-0.7048 - 0.05711 * A[yrs] + 0.004316 * A[yrs]^2 + 0.00013194 * H[cm]^2$ FEV1/FVC = $(89.239 - 0.1828 * A[yrs])/100$ FEV6 (L) = $-0.5525 - 0.14107 * A[yrs] + 0.007241 * A[yrs]^2 + 0.00016429 * H[cm]^2$ FEV1/FEV6 = $(88.841 - 0.1305 * A[yrs])/100$ FEF25-75% (L/Sec) = $-1.1627 + 0.12314 * A[yrs] + 0.00010461 * H[cm]^2$ PEF (L/Sec) = $-0.2684 - 0.28016 * A[yrs] + 0.018202 * A[yrs]^2 + 0.00027333 * H[cm]^2$                                                                                                    |
| MALE, Black (African-<br>American)<br>20–80 years, 62.2–77.2 in. (158–<br>196 cm)  | FVC (L) = $-0.1517 - 0.01821 * A[yrs] + 0.00016643 * H[cm]^2$<br>FEV1 (L) = $0.3411 - 0.02309 * A[yrs] + 0.00013194 * H[cm]^2$<br>FEV1/FVC = $(89.239 - 0.1828 * A[yrs])/100$<br>FEV6 (L) = $-0.0547 - 0.02114 * A[yrs] + 0.00016429 * H[cm]^2$<br>FEV1/FEV6 = $(88.841 - 0.1305 * A[yrs])/100$<br>FEF25-75% (L/Sec) = $2.1477 - 0.04238 * A[yrs] + 0.00010461 * H[cm]^2$<br>PEF (L/Sec) = $2.2257 - 0.04082 * A[yrs] + 0.00027333 * H[cm]^2$                                                                                                    |
| FEMALE, Black (African-<br>American)<br>8–17 years, 46.5–72.4 in. (118–<br>184 cm) | FVC (L) = $-0.6166 - 0.04687 * A[yrs] + 0.003602 * A[yrs]^2 + 0.00013606 * H[cm]^2$<br>FEV1 (L) = $-0.963 + 0.05799 * A[yrs] + 0.00010846 * H[cm]^2$<br>FEV1/FVC = $(91.655 - 0.2039 * A[yrs])/100$<br>FEV6 (L) = $-0.637 - 0.04243 * A[yrs] + 0.003508 * A[yrs]^2 + 0.00013497 * H[cm]^2$<br>FEV1/FEV6 = $(91.229 - 0.1558 * A[yrs])/100$<br>FEF25-75% (L/Sec) = $-2.5379 + 0.43755 * A[yrs] - 0.012154 * A[yrs]^2 + 0.00008572 * H[cm]^2$<br>PEF (L/Sec) = $-1.2398 + 0.16375 * A[yrs] + 0.00019746 * H[cm]^2$                                                                                                    |
| FEMALE, Black (African-American) 18–80 years, 53.5–70.9 in. (136–180 cm)           | $ \begin{aligned} & \text{FVC (L)} = -0.3039 + 0.00536 * \text{A[yrs]} - 0.000265 * \text{A[yrs]}^2 + 0.00013606 * \text{H[cm]}^2 \\ & \text{FEV1 (L)} = 0.3433 - 0.01283 * \text{A[yrs]} - 0.000097 * \text{A[yrs]}^2 + 0.00010846 * \text{H[cm]}^2 \\ & \text{FEV1/FVC} = (91.655 - 0.2039 * \text{A[yrs]})/100 \\ & \text{FEV6 (L)} = -0.1981 + 0.00047 * \text{A[yrs]} - 0.00023 * \text{A[yrs]}^2 + 0.00013497 * \text{H[cm]}^2 \\ & \text{FEV1/FEV6} = (91.229 - 0.1558 * \text{A[yrs]})/100 \\ & \text{FEF25-75\% (L/Sec)} = 2.0828 - 0.03793 * \text{A[yrs]} + 0.00008572 * \text{H[cm]}^2 \\ & \text{PEF (L/Sec)} = 1.3597 + 0.03458 * \text{A[yrs]} - 0.000847 * \text{A[yrs]}^2 + 0.00019746 * \\ & \text{H[cm]}^2 \end{aligned} $ |
| MALE, Hispanic (Mexican-American) 8–19 years, 47.2–70.9 in. (120–180 cm)           | FVC (L) = $-0.7571 - 0.0952 * A[yrs] + 0.006619 * A[yrs]^2 + 0.00017823 * H[cm]^2$<br>FEV1 (L) = $-0.8218 - 0.04248 * A[yrs] + 0.004291 * A[yrs]^2 + 0.00015104 * H[cm]^2$<br>FEV1/FVC = $(90.024 - 0.2186 * A[yrs])/100$<br>FEV6 (L) = $-0.6646 - 0.1127 * A[yrs] + 0.007306 * A[yrs]^2 + 0.0001784 * H[cm]^2$<br>FEV1/FEV6 = $(89.388 - 0.1534 * A[yrs])/100$<br>FEF25-75% (L/Sec) = $-1.3592 + 0.10529 * A[yrs] + 0.00014473 * H[cm]^2$<br>PEF (L/Sec) = $-0.9537 - 0.19602 * A[yrs] + 0.014497 * A[yrs]^2 + 0.00030243 * H[cm]^2$                                                                                                    |
| MALE, Hispanic (Mexican-American) 20–80 years, 61.4–75.6 in. (156–192 cm)          | FVC (L) = $0.2376 - 0.00891 * A[yrs] - 0.000182 * A[yrs]^2 + 0.00017823 * H[cm]^2$<br>FEV1 (L) = $0.6306 - 0.02928 * A[yrs] + 0.00015104 * H[cm]^2$<br>FEV1/FVC = $(90.024 - 0.2186 * A[yrs])/100$<br>FEV6 (L) = $0.5757 - 0.0286 * A[yrs] + 0.0001784 * H[cm]^2$<br>FEV1/FEV6 = $(89.388 - 0.1534 * A[yrs])/100$                                                                                                    |

```
FEF25-75\% (L/Sec) = 1.7503 - 0.05018 * A[yrs] + 0.00014473 * H[cm]<sup>2</sup>
                                   PEF (L/Sec) = 0.087 + 0.0658 * A[yrs] - 0.001195 * A[yrs]^2 + 0.00030243 *
                                   H[cm]^2
                                   FVC(L) = -1.2507 + 0.07501 * A[yrs] + 0.00014246 * H[cm]^{2}
FEMALE, Hispanic (Mexican-
                                   FEV1 (L) = -0.9641 + 0.0649 * A[yrs] + 0.00012154 * H[cm]^2
American)
                                   FEV1/FVC = (92.360 - 0.2248 * A[yrs])/100
8-17 years, 44.9-67.7 in. (114-
                                   FEV6 (L) = -1.241 + 0.07625 * A[yrs] + 0.00014106 * H[cm]^2
172 cm)
                                   FEV1/FEV6 = (91.644 - 0.1670 * A[yrs])/100
                                   FEF25-75\% (L/Sec) = -2.1825 + 0.42451 * A[yrs] - 0.012415 * A[yrs]<sup>2</sup> +
                                   0.0000961 * H[cm]^2
                                   PEF (L/Sec) = -3.2549 + 0.47495 * A[yrs] - 0.013193 * A[yrs]^2 + 0.00022203 *
                                   H[cm]^2
                                   FVC (L) = 0.121 + 0.00307 * A[yrs] - 0.000237 * A[yrs]^2 + 0.00014246 * H[cm]^2
FEMALE, Hispanic (Mexican-
                                   FEV1 (L) = 0.4529 - 0.01178 * A[yrs] - 0.000113 * A[yrs]^2 + 0.00012154 * H[cm]^2
American)
                                   FEV1/FVC = (92.36 - 0.2248 * A[yrs])/100
18-80 years, 53.5-67.7 in. (136-
                                   FEV6 (L) = 0.2033 + 0.0002 * A[yrs] - 0.000232 * A[yrs]^2 + 0.00014106 * H[cm]^2
172 cm)
                                   FEV1/FEV6 = (91.664 - 0.167 * A[yrs])/100
                                   FEF25-75% (L/Sec) = 1.7456 - 0.01195 * A[yrs] - 0.000291 * A[yrs]^2 + 0.0000961
                                   * H[cm]<sup>2</sup>
                                   PEF (L/Sec) = 0.2401 + 0.06174 * A[yrs] - 0.001023 * A[yrs]^2 + 0.00022203 *
                                   H[cm]<sup>2</sup>
```

### **ZAPLETAL (1987)**

Zapletal, A.: Lung Function in Children and Adolescents. Methods, Reference Values. Progress in Respiration Research Vol 22 (1987)

| MALE<br>6–18 years,<br>42.1–71.7 in. (107–182 cm)          | $ \begin{split} \text{FVC (L)} &= 10  ^{(-2.9236  +  2.936  *  \log(\text{H[cm]}))}  /  1000 \\ \text{FEV1 (L)} &= 10  ^{(-2.8652  +  2.8729  *  \log(\text{H[cm]}))}  /  1000 \\ \text{FEV1/FVC} &= (90.6043  -  0.04104  *  \text{H[cm]}) / 100 \\ \text{FEF25% (L/Sec)} &= 10  ^{(-4.0164  +  2.1541  *  \log(\text{H[cm]}))} \\ \text{FEF50% (L/Sec)} &= 10  ^{(-4.2168  +  2.1771  *  \log(\text{H[cm]}))} \\ \text{FEF75% (L/Sec)} &= 10  ^{(-4.5808  +  2.2116  *  \log(\text{H[cm]}))} \\ \text{FEF25-75% (L/Sec)} &= 10  ^{(-4.6651  +  2.3588  *  \log(\text{H[cm]}))} \\ \text{PEFR (L/Sec)} &= 10  ^{(-4.3722  +  2.3422  *  \log(\text{H[cm]}))} \\ \text{SVC (L)} &= 10  ^{(-2.5768  +  2.7799  *  \log(\text{H[cm]}))}  /  1000 \\ \text{MVV (L/Min)} &= 10  ^{(-1.9178  +  3.0388  *  \log(\text{H[cm]}))}  /  1000 \\ \end{split}$ |
|------------------------------------------------------------|----------------------------------------------------------------------------------------------------|
| <b>FEMALE</b><br>6–18 years,<br>42.1–71.7 in. (107–182 cm) | $ \begin{array}{l} \text{FVC (L)} = 10  {}^{(-2.704 + 2.8181  *  \log(\text{H[cm]}))}  /  1000 \\ \text{FEV1 (L)} = 10  {}^{(-2.6056 + 2.7413  *  \log(\text{H[cm]}))}  /  1000 \\ \text{FEV1/FVC} = (90.6043 - 0.04104  *  \text{H[cm]}) / 100 \\ \text{FEF25\% (L/Sec)} = 10  {}^{(-4.0164 + 2.1541  *  \log(\text{H[cm]}))} \\ \text{FEF50\% (L/Sec)} = 10  {}^{(-4.2168 + 2.1771  *  \log(\text{H[cm]}))} \\ \text{FEF75\% (L/Sec)} = 10  {}^{(-4.5808 + 2.2116  *  \log(\text{H[cm]}))} \\ \text{FEF25-75\% (L/Sec)} = 10  {}^{(-4.6651 + 2.3588  *  \log(\text{H[cm]}))} \\ \text{PEFR (L/Sec)} = 10  {}^{(-4.3722 + 2.3422  *  \log(\text{H[cm]}))} \\ \text{SVC (L)} = 10  {}^{(-2.297 + 2.6361  *  \log(\text{H[cm]}))}  /  1000 \\ \text{MVV (L/Min)} = 10  {}^{(-1.9178 + 3.0388  *  \log(\text{H[cm]}))}  /  1000 \\ \end{array} $      |

### **QUANJER (1995)**

Quanjer, PhH, et. al.: Spirometric Values for White European Children and Adolescents: Polgar Revisited, Pediatric Pulmonology 1995, 19: 135–142.

| MALE        | LnFVC [I] = -1.2782 + [1.3731 + 0.0164 * A[yrs]] * H[m] |
|-------------|---------------------------------------------------------|
| 6–18 years, | LnFEV1[I] = -1.2933 + [1.2669 + 0.0174 * A[yrs]] * H[m] |

43.3–80.7 in. (110–205 cm) FEV1/FVC = 86.2

FEMALE LnFVC [I] = -1.4507 + [1.4800 + 0.0127 \* A[yrs]] \* H[m] LnFEV1

6–18 years, [I] = -1.5974 + [1.5016 + 0.0119 \* A[yrs]] \* H[m] FEV1/FVC

43.3–72.8 in. (110–185 cm) = 88.9

### **WANG (1993)**

Wang, Xiaobin, et.al,: Pulmonary Function Between 6 and 18 Years of Age. Pediatric Pulmonology 1993; 15: 75-88.

**MALE, White**  $LnFVC(L) = a + \beta*InHt[m] LnFEV1(L)$ 

=  $a + \beta*InHt[m] LnFEV1/FVC(L) =$ 

43.3–74.8 in. (110–190 cm)  $a + \beta*InHt[m] LnFEF25-75\%(L/s)$ 

 $= a + \beta*InHt[m]$ 

**MALE, Black** 

6–18 years,

6–18 years,

47.2–74.8 in. (120–190 cm)

Refer to the Wang look-up tables for  $\alpha$  and  $\beta.$ 

**FEMALE, White** 

6–18 years,

43.3-70.9 in. (110-180 cm)

**FEMALE, Black** 

6-18 years,

47.2–70.9 in. (120–180 cm)

### Wang look-up tables:

#### MALE, White, 6-18 years

| Age [years] | <u>FVC</u> | <u>FVC</u> |        |       | FEV1/FVC |        | FEF25-75% |       |
|-------------|------------|------------|--------|-------|----------|--------|-----------|-------|
|             | а          | β          | а      | β     | а        | β      | а         | β     |
| 6           | -0.024     | 2.470      | -0.109 | 2.252 | -0.078   | -0.248 | -         | -     |
| 7           | -0.018     | 2.489      | -0.104 | 2.270 | -0.086   | -0.220 | -         | -     |
| 8           | 0.005      | 2.443      | -0.089 | 2.257 | -0.091   | -0.199 | 0.264     | 1.505 |
| 9           | 0.017      | 2.426      | -0.063 | 2.197 | -0.086   | -0.206 | 0.308     | 1.443 |
| 10          | 0.030      | 2.407      | -0.057 | 2.212 | -0.081   | -0.209 | 0.290     | 1.557 |
| 11          | 0.009      | 2.468      | -0.093 | 2.324 | -0.101   | -0.147 | 0.242     | 1.738 |
| 12          | -0.061     | 2.649      | -0.161 | 2.512 | -0.101   | -0.133 | 0.165     | 1.982 |
| 13          | -0.175     | 2.924      | -0.292 | 2.843 | -0.116   | -0.085 | 0.007     | 2.396 |
| 14          | -0.219     | 3.060      | -0.329 | 2.983 | -0.106   | -0.087 | 0.014     | 2.483 |
| 15          | -0.079     | 2.859      | -0.141 | 2.709 | -0.060   | -0.155 | 0.241     | 2.163 |
| 16          | 0.104      | 2.591      | 0.062  | 2.409 | -0.045   | -0.178 | 0.503     | 1.764 |
| 17          | 0.253      | 2.374      | 0.262  | 2.099 | 0.008    | -0.272 | 0.762     | 1.368 |
| 18          | 0.296      | 2.316      | 0.251  | 2.129 | -0.054   | -0.170 | 0.678     | 1.528 |

### MALE, Black, 6–18 years

| Age [years] | <u>FVC</u> | FVC   |        | FEV1  |        | FEV1/FVC |        | FEF25-75% |  |
|-------------|------------|-------|--------|-------|--------|----------|--------|-----------|--|
|             | а          | β     | а      | β     | а      | β        | а      | β         |  |
| 6           | -0.088     | 1.961 | -0.166 | 1.723 | -0.091 | -0.152   | -      | -         |  |
| 7           | -0.040     | 2.040 | -0.122 | 1.846 | -0.091 | -0.153   | -      | -         |  |
| 8           | -0.094     | 2.323 | -0.225 | 2.271 | -0.118 | -0.104   | 0.097  | 1.544     |  |
| 9           | -0.074     | 2.308 | -0.142 | 2.059 | -0.079 | -0.218   | 0.255  | 1.248     |  |
| 10          | -0.110     | 2.417 | -0.157 | 2.117 | -0.047 | -0.303   | 0.230  | 1.428     |  |
| 11          | -0.138     | 2.453 | -0.176 | 2.166 | -0.048 | -0.263   | 0.256  | 1.438     |  |
| 12          | -0.224     | 2.710 | -0.307 | 2.548 | -0.084 | -0.162   | 0.085  | 1.936     |  |
| 13          | -0.342     | 2.975 | -0.486 | 2.962 | -0.141 | -0.018   | -0.121 | 2.476     |  |
| 14          | -0.337     | 3.035 | -0.472 | 3.010 | -0.123 | -0.050   | -0.115 | 2.536     |  |
| 15          | -0.226     | 2.889 | -0.318 | 2.789 | -0.070 | -0.140   | 0.170  | 2.120     |  |
| 16          | 0.058      | 2.425 | 0.074  | 2.140 | 0.018  | -0.289   | 0.663  | 1.299     |  |
| 17          | 0.148      | 2.310 | 0.053  | 2.223 | -0.095 | -0.087   | 0.505  | 1.618     |  |
| 18          | 0.152      | 2.341 | 0.130  | 2.121 | -0.041 | -0.190   | 0.859  | 1.053     |  |

### FEMALE, White, 6-18 years

| Age [years] | <u>FVC</u> | FVC   |        | FEV1  |        | FEV1/FVC |       | FEF25-75% |  |
|-------------|------------|-------|--------|-------|--------|----------|-------|-----------|--|
|             | а          | β     | а      | β     | а      | β        | а     | β         |  |
| 6           | -0.013     | 2.007 | -0.109 | 1.949 | -0.097 | -0.055   | -     | -         |  |
| 7           | 0.062      | 2.385 | -0.144 | 2.243 | -0.084 | -0.132   | -     | -         |  |
| 8           | -0.055     | 2.381 | -0.137 | 2.239 | -0.079 | -0.152   | 0.247 | 1.668     |  |
| 9           | -0.039     | 2.351 | -0.123 | 2.222 | -0.084 | -0.128   | 0.254 | 1.710     |  |
| 10          | -0.068     | 2.458 | -0.161 | 2.364 | -0.092 | -0.097   | 0.195 | 1.933     |  |
| 11          | -0.120     | 2.617 | -0.223 | 2.558 | -0.102 | -0.061   | 0.161 | 2.091     |  |
| 12          | -0.174     | 2.776 | -0.264 | 2.709 | -0.090 | -0.067   | 0.185 | 2.120     |  |
| 13          | -0.061     | 2.576 | -0.153 | 2.535 | -0.093 | -0.040   | 0.294 | 1.976     |  |
| 14          | 0.139      | 2.208 | 0.046  | 2.178 | -0.096 | -0.026   | 0.450 | 1.711     |  |
| 15          | 0.210      | 2.099 | 0.148  | 2.008 | -0.062 | -0.093   | 0.581 | 1.486     |  |
| 16          | 0.226      | 2.097 | 0.181  | 1.972 | -0.048 | -0.120   | 0.654 | 1.366     |  |
| 17          | 0.214      | 2.146 | 0.176  | 1.992 | -0.038 | -0.154   | 0.688 | 1.290     |  |
| 18          | 0.195      | 2.179 | 0.152  | 2.031 | -0.069 | -0.096   | 0.520 | 1.622     |  |

FEMALE, Black, 6-18 years

| Age [years] | FVC    | <u>FVC</u> |        |       | FEV1/FVC |        | FEF25-75% |       |
|-------------|--------|------------|--------|-------|----------|--------|-----------|-------|
|             | а      | β          | а      | β     | а        | β      | а         | β     |
| 6           | -0.172 | 2.117      | -0.288 | 2.182 | -0.109   | 0.059  | -         | -     |
| 7           | -0.135 | 2.132      | -0.250 | 2.158 | -0.104   | -0.030 | -         | -     |
| 8           | -0.176 | 2.362      | -0.276 | 2.295 | -0.103   | -0.066 | -0.283    | 2.990 |
| 9           | -0.200 | 2.452      | -0.294 | 2.330 | -0.097   | -0.104 | 0.025     | 2.062 |
| 10          | -0.230 | 2.571      | -0.344 | 2.507 | -0.120   | -0.043 | 0.051     | 2.028 |
| 11          | -0.204 | 2.526      | -0.308 | 2.460 | -0.089   | -0.105 | 0.078     | 2.006 |
| 12          | -0.107 | 2.342      | -0.219 | 2.312 | -0.115   | -0.021 | 0.225     | 1.804 |
| 13          | -0.042 | 2.294      | -0.117 | 2.196 | -0.051   | -0.148 | 0.418     | 1.504 |
| 14          | 0.105  | 2.021      | 0.041  | 1.920 | -0.063   | -0.103 | 0.574     | 1.257 |
| 15          | 0.253  | 1.787      | 0.203  | 1.662 | -0.043   | -0.139 | 0.599     | 1.281 |
| 16          | 0.111  | 2.098      | 0.129  | 1.824 | -0.022   | -0.188 | 0.653     | 1.175 |
| 17          | 0.205  | 1.930      | 0.273  | 1.547 | 0.048    | -0.342 | 0.713     | 1.067 |
| 18          | -0.042 | 2.423      | -0.084 | 2.259 | -0.197   | 0.145  | -0.209    | 2.896 |

The Global Lungs Initiative (GLI) equations are the first global multi-ethnic reference equations for spirometry that span all-ages. These are the result of unprecedented, unselfish and professional international cooperation endorsed by five international societies. Briefly, data from 74,187 healthy non-smokers (57.1% females) aged 3-95 years were used to derive multi-ethnic reference equations using modern statistical methods, including development of age dependent lower limits of normal.

\*Note: When Asian is selected under the Race demographic dropdown in Office Medic, the reference values will be based on the SE Asian GLI dataset, as this set provided a larger patient population.

For more information on the Global Lung Initiative and the specific reference equations, please visit <a href="http://www.ers-education.org/quidelines/global-lung-function-initiative.aspx">http://www.ers-education.org/quidelines/global-lung-function-initiative.aspx</a>

### **Lung Age Calculation**

Lung age is calculated for patients 20-84 years old. \*Lung age is equal to the predicted FEV1 that matches the patient's actual FEV1.

### For example:

Predicted equation: Crapo

Patient demographics: Height: 5ft 10in

Age: 46 years
Gender: Male
Race: Caucasian
Actual FEV1: 4.49L
Predicted FEV1: 4.05L

Patient's Lung Age: 28 years

Based on Crapo's predicted equation, the patient's actual FEV1 (4.49L) is equal to the predicted FEV1 of a 28 year old. Therefore, the patient's lung age is 28 years old.

Note: Lung age may differ based on the predicted equation selected.

\* Morris JF, Temple W.; Spirometric "lung age" estimation for motivating smoking cessation. Prev Med. 1985 Sep: 14)5):655-62.

Note: "Lung age not available" dialog box may appear when certain predictors and ages are selected because they are not supported for this function.

### **Spirometry Interpretation**

Note: A disclaimer is provided on all spirometry reports: "All test results should be evaluated by a qualified physician."

### **Enright (1997)**

Office Spirometry: A Practical Guide to the Selection and Use of Spirometers by Paul L. Enright, M.D. Robert E. Hyatt M.D. 1987

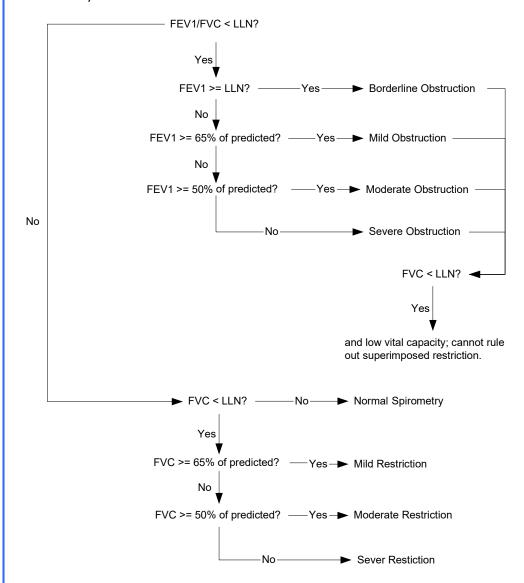

### **BTS-NICE (2004-05)**

The British Thoracic Society (BTS) COPD Consortium: Spirometry in Practice: A Practical Guide to Using Spirometry in Primary Care. Second Edition. April 2005.

National Institute for Clinical Excellence (NICE): Chronic obstructive pulmonary disease: Management of chronic obstructive pulmonary disease in adults in primary and secondary care. Clinical Guideline 12. February 2004. Developed by the National Collaborating Centre for Chronic Conditions.

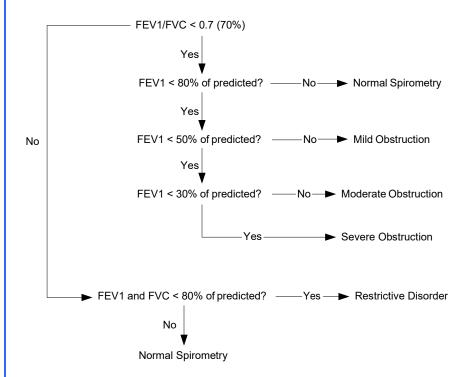

### **NLHEP (2000)**

Ferguson GT, et. al.: Office Spirometry for Lung Health Assessment in Adults. A Consensus Statement from the National Lung Health Education Program (NLHEP). Chest April 2000; Volume 117: 1146–1161.

FVC is used in place of FEV6 when the predicted study does not provide an FEV6 predicted value/LLN.

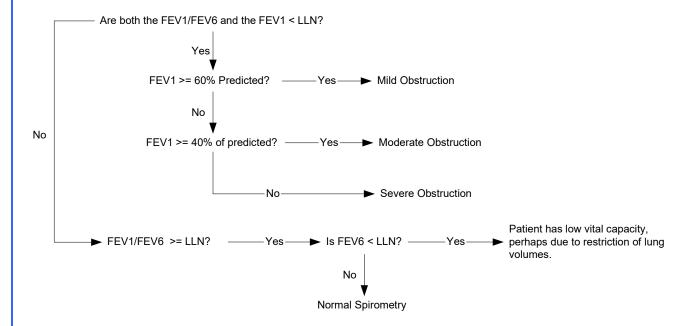

### ATS/ERS (2005)

ATS/ERS Task Force: Interpretive strategies for lung function tests. Standardisation of spirometry. Eur. Respir. J., Nov 2005; 26: 948-968.

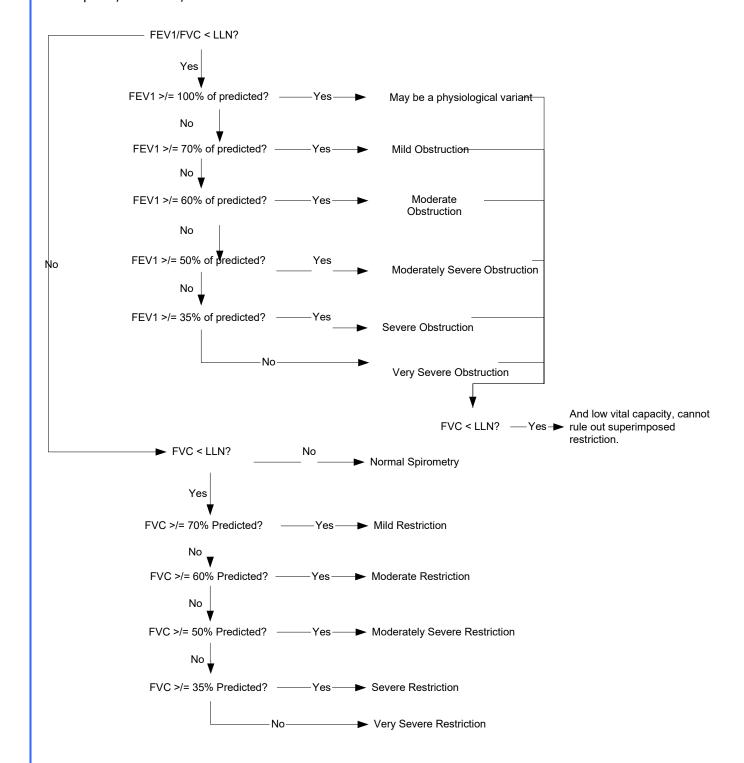

### **Electrocardiography**

### **ECG Cautions, Warnings, and Other Information**

#### Warnings

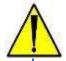

- The computerized interpretation is only valid when used in conjunction with clinical findings. All computer generated tracings and interpretations must be confirmed by a qualified physician. Test interpretations are intended for the physician's use only. All ECG numerical and graphical data should be evaluated with respect to the patient's clinical and historical picture.
- No specific filter settings were used to pass the distortion test.
- Isoelectric segments within the VectraCor are excluded from the VectraCor waves.
- Use printout for final diagnosis.
- The ECG Device is not intended for use in a sterile environment.
- Do not use for direct cardiac application.
- The ECG device is reusable.
- The ECG is protected against malfunction caused by electrosurgery.
- The ECG does not incorporate means to protect the patient against burns when used during electrosurgery
- To prevent burns from ECG electrodes during monopolar electrosurgery:
  - Make sure that the patient return pad or large-surface neutral electrode is properly applied.
  - Position ECG electrodes away from the electrosurgery site and current pathway through the body.
- Loss of ECG signal may occur during high frequency electrosurgery. Signal should re-establish
  within 10 seconds of removal of the high-frequency source. No other conditions of use must
  be met to operate the device in a high frequency electrosurgery environment. Indications
  for use are the same as stated above.
- If signal quality is lost due to electromagnetic disturbances, the ECG signal may be affected which can lead to incorrect diagnosis.
- The use of cardiac pacemakers or other electrical stimulators may lead to incorrect interpretations and diagnosis.
- Do not attempt to insert the ECG device (including patient cables) into an electrical outlet.

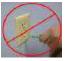

- Avoid patient movement to reduce artifact. The ECG Device is for acquiring resting ECGs only. The device should not be used for stress testing.
- Though false positive errors will intentionally outnumber false negative errors, both will occur, thus the necessity for over reading by a qualified physician of any computer-interpreted ECG. The computer interpretation does not produce a definitive diagnosis.
- Ensure electrodes are connected only to patient.
- Conductive parts of electrodes and connectors, including neutral electrode, should not contact other conductive parts including earth.
- Select a three lead view during defibrillation to ensure signals are clearly separated following electrode polarization.
- Defibrillator warnings:
  - Do not touch the patient during defibrillation.

- Do not touch the defibrillator's paddle-electrode surface when discharging the defibrillator.
- Keep defibrillation electrodes well clear of other electrodes or metal parts in contact with the patient.
- Do not touch the patient, bed, or any conductive material in contact with the patient during defibrillation.
- When defibrillation discharge is applied, the ECG may be overloaded with voltage, but will recover normal function within 5s.
- Defibrillation use requires use of manufacturer specified electrodes

#### **Cautions**

• For diagnostic ECG according to the requirements of the AAMI EC11:1991 standard, use factory default settings. ECG diagnosis should be based on a printed 3x4 report with software filters off, and using a 1:1 scale 300dpi printer.

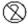

- The Universal SmartECG is designed for use with electrodes that comply with AAMI EC12:2000.
- Reseal electrode pouch after opening to prevent dehydrating.
- Suggested maximum electrode duration is 8 hours.
- Leakage current of device is increased when several items of the device are interconnected. However, leakage current is tested to be within acceptable levels.
- Do not clean the case with alcohol.
- Do not saturate or immerse the case with liquid during cleaning.
- Do not sterilize ECG device.

## ECG Indications for Use: Receipt, Storage, Viewing, Printing and Interpretive Analysis of 12 channel simultaneous ECGs

The system can be used within electrosurgical environment.

### **Application Specification:**

Medical Indication: Diagnosis of cardiovascular conditions/diseases

User Profile: Trained professional
Patient Population: Adult Male/Female (18+)

Environment of Use: Hospital and Clinical Use and HF Surgical environments

Tissue Type of Device Interaction: Patient Skin

Conditions of Use: Single patient, non-sterile, single-use electrodes, non-invasive,

resting ECGs, continuous use, portable

Operating Principle: [Physical Method] Electrodes are attached to the patient to

acquire the ECG (electrocardiogram) with software application. [Mechanism] The attached electrodes records the ECG signal. The software application starts and stops the recording of the ECG. Then, the software can display or print a hard copy of the

ECG report.

### **ECG Getting Started**

Connecting the 12 Channel ECG device to your PC:

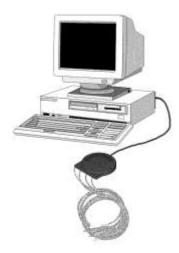

- Connect the USB port of the ECG device to the USB port on your PC.
- The LED will light up to indicate when powered.

Note: The LED on the ECG will not only indicate when the device is powered (solid green) and ready for acquisition, but also when it is acquiring data (flashing green). If the LED is turned off, the device is inoperable.

### **Performing an ECG Test: Quick Start Guide**

- 1. Connect the ECG device to the PC.
- 2. Select a patient from the Patient Directory.
  - If patient is not in the directory, create the patient.
- 3. Prep Patient & Connect the ECG device
  - Shave electrode sites if necessary. Thoroughly clean the area and let dry.
  - Prep skin by briskly rubbing with gauze, being careful not to break or damage the skin.
  - Remove electrodes from backing.
  - Apply each electrode, adhesive side down to desired site.
  - For positive electrode contact, start from outer edge and run your finger around the electrode several times, working toward the center.
  - Connect the lead wires to the patient ensuring correct lead placement. Excess movement can cause artifact. Patient should be stable.

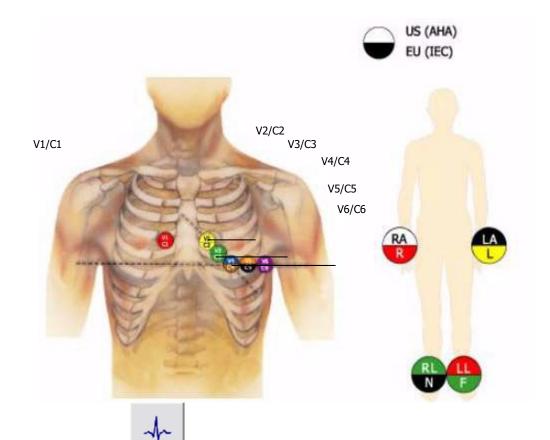

4. Click the ECG icon on the Toolbar, or select **Test** | **ECG**.

The acquisition window will appear on the screen with the patients real-time ECG displayed.

Warning: Avoid patient movement to reduce artifact. The ECG Device is for acquiring resting ECGs only. The device should not be used for stress testing.

- 5. After the ECG data is captured by Office Medic, select **Save and Review**.
- 6. After review, select **Print** or **Print to File**.

### **About the Acquisition Window**

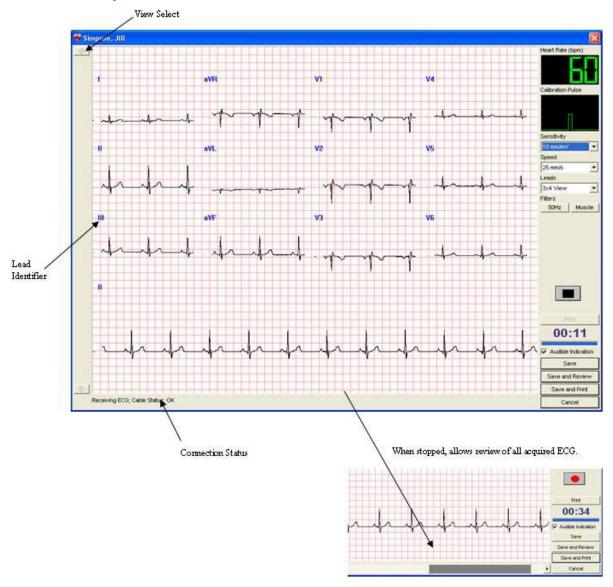

| View Select         |                  | Scrolls through the different leads when you view the 3 or 6 lead sets.                                                                           |
|---------------------|------------------|----------------------------------------------------------------------------------------------------|
| Lead<br>Identifiers |                  | Identifies each of the 12 leads. If a lead is disconnected (leads off) then a red circle with a diagonal line is placed over the lead identifier. |
| Connection Status   |                  | Displays the status of the connected ECG cable.                                                                                                   |
| Heart Rate<br>(bpm) | Heart Rate (bpm) | Displays the active Heart Rate of the patient.                                                                                                    |

| Calibration<br>Pulse  |                    | Provides a visual indication of the combined sensitivity (1mV vertical height) and speed (100ms horizontal width).                                                                                                    |
|-----------------------|--------------------|----------------------------------------------------------------------------------------------------|
| Sensitivity           | 10 mm/m∨ ▼         | Changes the number of millimeters that represent one millivolt. The available options are <b>5mm/mV</b> , <b>10mm/mV</b> , and <b>20mm/mV</b> .                                                                                               |
| Speed                 | 25 mm/s            | Changes the number of millimeters that are passed in one second. The available options are <b>12.5mm/s</b> , <b>25mm/s</b> and <b>50mm/s</b> .                                                                                                |
| Leads                 | 3x4 View           | View 3, 6 or 12 leads, or 3x4 view. The ability to select between the Limb leads and the Chest leads is also available when viewing 3 or 6 leads at a time. A Custom Lead group can be defined in the <a href="ECG Options">ECG Options</a> . |
| Power Filter          | 60Hz<br>50Hz       | Turns the Main filter on and off. Note: the default frequency of the Main filter is set in the <a href="ECG Options">ECG Options</a> .                                                                                                    |
| Muscle Filter         | Muscle             | Turns the Muscle filter on and off.                                                                                                    |
| Stop                  |                    | Stops the real time recording to view the previous 15 minutes of ECG. The user can select the desired 10 seconds of ECG and select <b>Save</b> to save and exit the test.                                                                     |
| Record                |                    | Resumes recording data. Once selected, all paused data will no longer be available.                                                                                                    |
| Print                 | Print              | Allows you to print all or a selected portion of the stopped ECG. This printed report is not intended for diagnostic use, or as a patient record - for that purpose print from the review window, or use "Save and Print."                    |
| Elapsed Time          | 00:11              | Minutes and seconds of current ECG acquisition.                                                                                                    |
| Status Bar            |                    | Represents whether 10 seconds of valid ECG data has been received. When the status bar is full, the <b>Save</b> button is activated and data can then be saved.                                                                               |
| Audible<br>Indication | Audible Indication | Audibly indicates a "leads off" status or QRS detection as selected in "options."                                                                                                    |
| Save                  | Save               | Saves the test and closes the window.                                                                                                    |
| Save and<br>Review    | Save and Review    | Saves the test and launches a review of the results.                                                                                                    |
| Save and Print        | Save and Print     | Saves the test and automatically prints a report or PDF (optional).                                                                                                    |
|                       |                    | Closes the test without saving.                                                                                                    |

Note: Users can acquire ECG either from Office Medic or VectraplexECG. Please see VectraplexECG user manual for additional information. To acquire ECG with VectraplexECG, set the default ECG program to VectraplexECG by going to **Options** > **General**. Please call VectraCor or visit www.VectraCor.com for more information about VectraplexECG.

### **ECG Options**

Select **Options** | **ECG**.

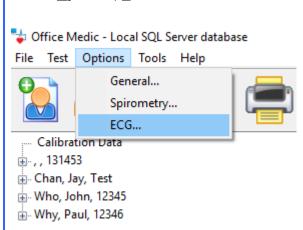

### **General Tab**

Select **General** to set or change general ECG Options.

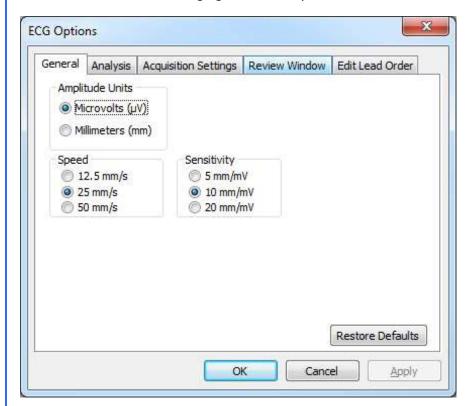

### **Analysis Tab**

Select **Analysis** to set or change the ECG analysis options.

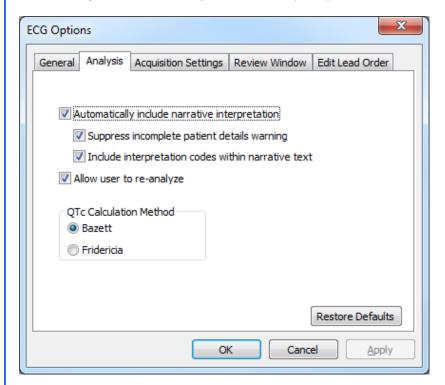

#### **Acquisition Settings Tab**

Select **Acquisition Settings** to set or change options available for the acquisition window.

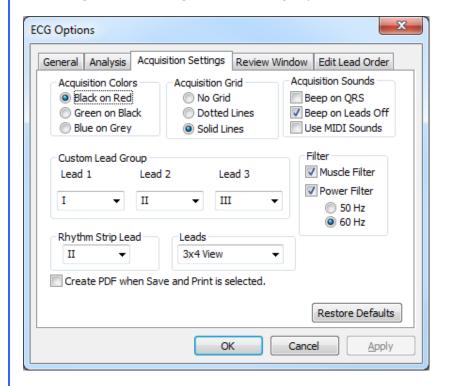

#### **Review Window Tab**

Select **Review Window** to set or change options available for the ECG Review Window.

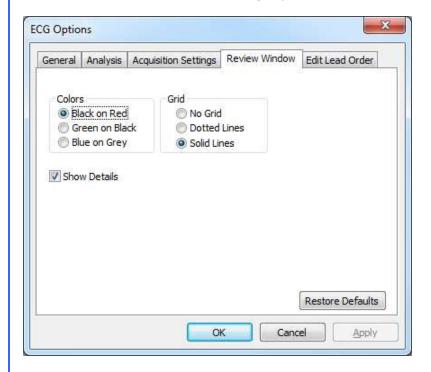

#### **Edit Lead Order Tab**

Select **Edit Lead Order** to change the lead order. Note, the setting applies to both the acquisition and review windows.

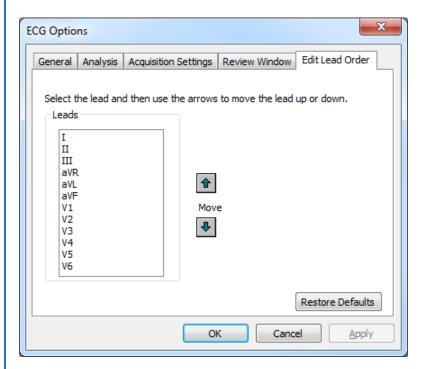

### **Reviewing an ECG**

Reviewing an ECG within the ECG Review Window

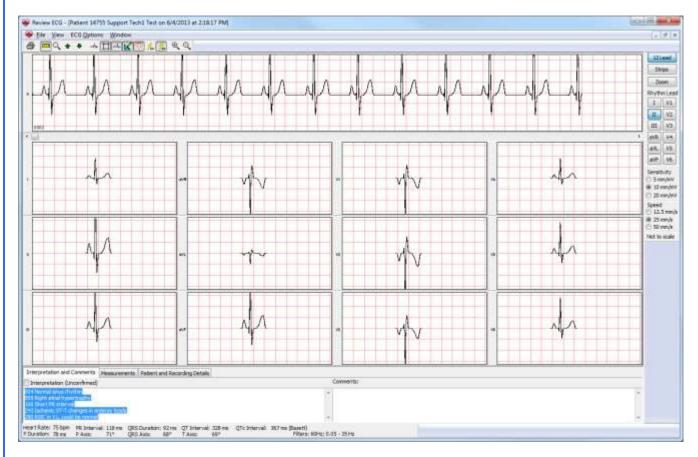

Note: ECG tests with an asterisk symbol are acquired by VectraplexECG. VectraplexECG acquired ECGs must be viewed in VectraplexECG.

### File Menu

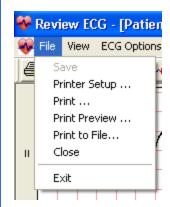

| Menu Item     | Icon | Function                                                           |
|---------------|------|--------------------------------------------------------------------|
| Save          | NA   | Saves changes.                                                     |
| Printer Setup | NA   | Opens the print setup window for the default printer.              |
| Print         |      | Prints the ECG test.                                               |
| Print Preview | NA   | Previews the hardcopy report.                                      |
| Print to File | NA   | Creates an image file (JPEG, TIFF, or PDF) of the hardcopy report. |
| Close         | NA   | Closes open tests without closing the review window.               |
| Exit          | NA   | Closes open tests and exits the review window.                     |

### **View Menu**

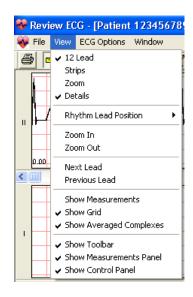

| Menu Item                   | Icon    | Function                                                                                                  |
|-----------------------------|---------|----------------------------------------------------------------------------------------------------|
| 12 Lead                     | 12 Lead | Selects the 12 lead view of the ECG. See $\underline{\mbox{12 Lead View}}$ for an example.                |
| Strips                      | Strips  | Selects the three lead strip view of the ECG. See <u>ECG</u><br><u>Strips View</u> for an example.        |
| Zoom                        | Zoom    | Selects the zoom view of the ECG. See <b>Zoom View</b> for an example.                                    |
| Details                     | <b></b> | Displays the interpretation, comments, and detailed measurements. See <u>Details View</u> for an example. |
| Rhythm Lead Position        | N       | Toggles the Rhythm Lead to the top or the bottom of the screen (12 Lead view only).                       |
| Zoom In                     | ⊕(      | Enlarges the ECG.                                                                                         |
| Zoom Out                    | Q       | Reduces the ECG.                                                                                          |
| Next Lead/ Previous<br>Lead | 4 4     | Scrolls through recorded leads.                                                                           |
| Show Measurements           | ~+h+    | Turns the averaged complex's measurements On and OFF.                                                     |
| Show Grid                   | <u></u> | Turns the grid lines on and off.                                                                          |
| Show Averaged<br>Complexes  | L       | Switches between averaged complexes and 10 second lead strip displays.                                    |
| Show Toolbar                | NA      | Displays or removes the toolbar.                                                                          |
| Show Measurements<br>Panel  | NA      | Displays or removes the summary measurements panel.                                                       |
| Show Control Panel          | NA      | Displays or removes the Control Panel.                                                                    |
|                             |         |                                                                                                    |

### **ECG Options Menu**

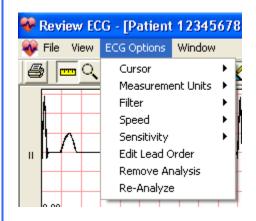

| Menu Item         | Icon                                                              | Function                                                                                                    |
|-------------------|-------------------------------------------------------------------|----------------------------------------------------------------------------------------------------|
| Cursor            | or Q                                                              | Toggles the cursor between the Zoom tool used to increase or decrease the ECG display or the Measure tool used for on-screen calipers. |
| Measurement Units | NA                                                                | Selects Millimeters or MicroVolts                                                                                                    |
| Filter            | <u></u>                                                           | Muscle Filter Activates the Muscle Filter.                                                                                             |
|                   | ₹50                                                               | <b>Power Filter</b> Activates the Mains Filter. The Hz are set in the <u>ECG</u> Options.                                              |
| Speed             | ○ 12.5 mm/s<br>○ 25 mm/s<br>○ 50 mm/s                             | Changes the number of millimeters that are passed in one second. The available options are 12.5mm/s, 25mm/s and 50mm/s.                |
| Sensitivity       | <ul><li>☐ 5 mm/mV</li><li>☐ 10 mm/mV</li><li>☐ 20 mm/mV</li></ul> | Changes the number of millimeters that represent one millivolt. The available options are 5mm/mV, 10mm/mV, and 20mm/mV.                |
| Edit Lead Order   | NA                                                                | Select <b>Edit Lead Order</b> to change the lead order.                                                                                |
| Remove Analysis   | NA                                                                | Removes the detailed measurements. The narrative interpretation and comments remain unchanged.                                         |
| Re-analyze        | NA                                                                | Resets the interpretation to its original state and removes all changes made by the user to the narrative interpretation.              |

### **Views**

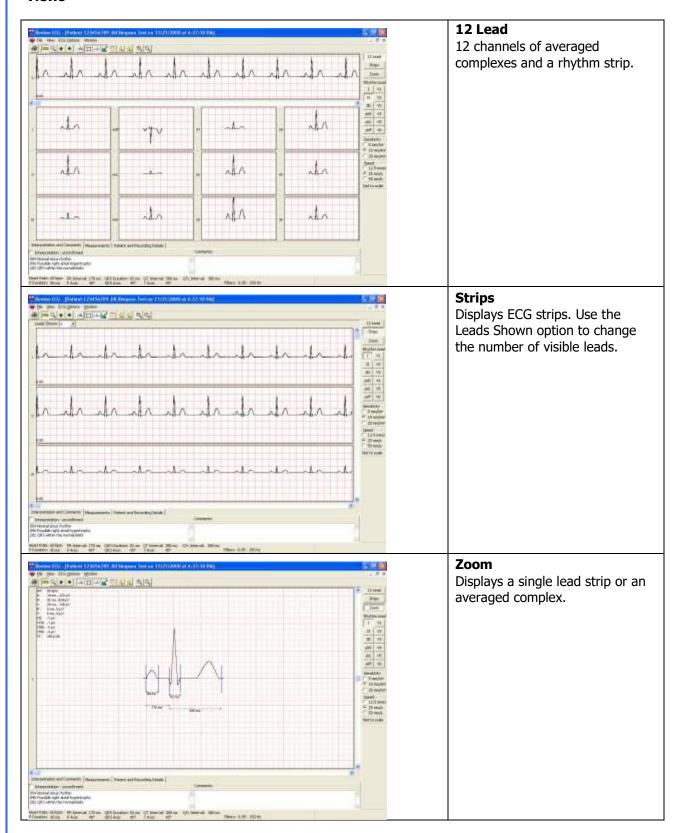

#### **Details View**

The details view shows the interpretation, comments, detailed measurements and patient details of the ECG.

#### **Interpretation and Comments**

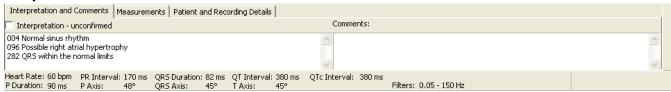

#### Measurements

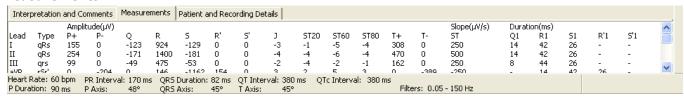

#### **Patient and Recording Details**

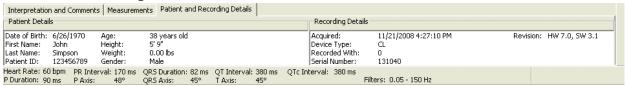

Warning! The computerized interpretation provided by the Office Medic software is only valid when used in conjunction with clinical findings. All computer generated tracings and interpretations must be confirmed by a qualified physician.

## **Printing an ECG**

Select **File** | **Print** or the print icon.

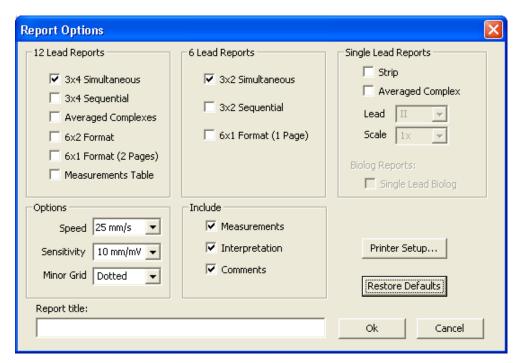

| <b>Print Options</b>       | Description                                                                                                    |
|----------------------------|----------------------------------------------------------------------------------------------------|
| Single Lead Report         | Prints a single strip or averaged complex with scale options: $1x$ , $2x$ , $4x$ , $8$ , $16x$ ).                                                                                |
| 3X4 <u>S</u> imultaneous   | Prints 2.5 second segments of all twelve channels displayed at the same point in time along with a 10 second single channel rhythm strip.                                        |
| 3X4 Seguential Report      | Prints 2.5 second segments of all twelve channels displayed at the same point in time progressing in four sequential columns along with a 10 second single channel rhythm strip. |
| <u>A</u> verage Complexes  | Print an average QRS complex for all 12 channels along with a 10 second single channel rhythm strip.                                                                             |
| 6X1 Format, <u>2</u> Page  | Prints a ten second trace of each channel (2 page report).                                                                                                    |
| 6X2 Format, <u>1</u> Page  | Prints a five second trace of each channel (1 page report).                                                                                                    |
| Measurements <u>t</u> able | Prints a chart with amplitude, slope and duration data for all twelvechannels.                                                                                                   |
| Include                    | Allows you to select whether to include Measurements, Interpretation, and/or Comments in the report(s).                                                                          |
| Speed and Sensitivity      | Allows you to select the Speed (12.5, 25, or 50mm/s) and Sensitivity (5, 10, or 20 mm/mV) of the ECG reports.                                                                    |
| Minor grid                 | Allows you to select the minor grid: Lines, Dots, or None.                                                                                                    |

Note: when printing to a low resolution printer select Dots or None for the minor grid.

Electrocardiography 68

## **ECG Device Verification**

A periodic check of the ECG system with an ECG simulator is recommended. Intervals for these checks can be set at the discretion of your Medical Director. There are commercially available ECG simulators which may be used for this purpose, refer to the accompanying information for instructions on the use of these.

For further information on device verification, contact VectraCor at www.VectraCor.com.

## **ECG Analysis Program**

Office Medic provides analysis and interpretation of 12 channel ECGs. This is based on algorithms developed by Cardionics S.A. For further information consult the ECG Physician's Guide.

## What to expect from the analysis program

The ECG Analysis Program provides an analysis of the amplitudes, duration, and morphologies of the ECG waveform. The analysis is based upon standards of interpretation of these parameters and calculations of the electrical axis and relationship between leads.

The interpreted ECG is a tool to assist the physician in making a clinical diagnosis, and is not a substitute for the physician's knowledge, the patient's history, results of the physical exam, the ECG tracing or other findings.

Electrocardiography 69

# **Troubleshooting and Tips**

# **4**

## Office Medic shows "Error connecting to Database" message

Error Description: Invalid connection string attribute, Error number: 2147467259

If Office Medic had been working before the error, perform the following steps to correct the issue:

- 1. Open command prompt as administrator.
- 2. Enter following command in command prompt.

SC QUERY "MSSQL\$OFFICEMEDIC"

If the STATE is RUNNING, skip to step 5.

3. Enter following command to start SQL Server database service.

SC START "MSSQL\$OFFICEMEDIC"

- 4. Enter the following command to delay the SQL service at boot time. SC CONFIG "MSSQL\$OFFICEMEDIC" start=delayed-auto
- 5. Enter the following command to restart service if SQL service fails to boot.

SC FAILURE "MSSQL\$OFFICEMEDIC"

actions=restart/180000/restart/180000/restart/180000 reset=86400

Right Click on Office Medic and choose "Run as administrator" to reset the user permission to access the database.

If the error occurs after installation and during first use, perform the following steps to correct the issue:

- 1. Reboot the computer.
- 2. After reboot, click on Start button. Search for and/or run "Windows update".
- 3. Apply all Windows updates marked as important.
- 4. Reboot the computer and re-run "Windows update".
- 5. Repeat Steps 1 to 4 until all updates are run.
- 6. Re-install Office Medic.

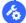

# How to hide patient names from the patient tree in Office Medic?

User intention: To hide the patient from the Patient tree or to search for patient rather than utilizing patient tree in Office Medic.

It is possible to customize Office Medic in search mode where only certain patients will appear on Patient tree. The following steps should be performed to achieve this functionality:

- 1. Right click on the Office Medic shortcut icon.
- 2. Place your cursor at the end of the Target field. Insert a space and enter the term '-query'.

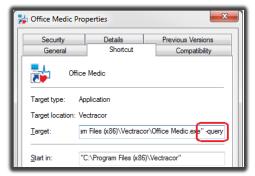

- 3. Select OK.
- 4. Open Office Medic. A patient guery screen will appear. Enter as much patient information as

possible and select OK.

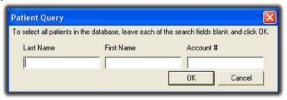

## **Instructions for using Patient Query:**

- More specific patient information input results in loading fewer patients.
- In the Patient Query window, clicking OK after leaving blank fields will lead to loading of entire database.
- If Cancel is selected, Office Medic loads with no patients. Click F5 or Refresh Patient Tree to search for a patient.

# How to reduce artifacts in an ECG tracing?

#### Artifacts can occur for different reasons:

- 1. Incorrect lead placement.
- 2. Failure to properly prep the patient like not using enough conductive materials (alcohol, gel etc.).
- 3. Artifact created by excessive muscle movement or electrical interference.
- 4. Faulty lead wires.

By promptly following the instructions for Performing an ECG as mentioned in Quick start guide, the user should be able to eliminate or reduce the artifact. If not, contact Technical support to receive an RMA#. Device should be inspected to determine if the lead(s) is faulty.

# How to troubleshoot Leads Off Indication?

Error Description: A leads off condition is characterized by a drop in signal on one or more ECG leads. The Software notifies the user that a lead is off by

- 1. Placing a red circle with a slash on the affected marker (visible on left side of the screen).
- 2. Sounding an alarm (optional).

To determine which lead(s) is down, refer to the table below:

| Electrode down<br>AHA (IEC) | Affected lead(s) as displayed by Office Medic |
|-----------------------------|-----------------------------------------------|
| RL (N)                      | All Leads                                     |
| RA (R)                      | All Leads                                     |
| LA (L)                      | All but Lead II (L)                           |
| LL (F)                      | All Leads                                     |
| V1 (C1)                     | V1 (C1)                                       |
| V2 (C2)                     | V2 (C2)                                       |
| V3 (C3)                     | V3 (C3)                                       |
| V4 (C4)                     | V4 (C4)                                       |
| V5 (C5)                     | V5 (C5)                                       |
| V6 (C6)                     | V6 (C6)                                       |

The most common causes of leads off conditions occur due to

- 1. Bad or expired electrodes
- 2. Improper patient preparation.

Perform the following steps to troubleshoot a Lead(s) Off condition:

- 1. Inspect the electrode and electrode adapters
  - a. Check the expiration date located on the electrode package. Patient electrodes have a conductive gel that breaks down over time and will cause a lead(s) off condition and/or artifacts.
  - b. Replace electrodes on the patient with known good package of non-expired electrodes.
  - c. Re-run ECG test.
- 2. Ensure the adapter ("alligator" clip or snap adapter) is not damaged by connecting the adapter to a different electrode. If Lead V6 is OFF and V5 appears on the screen, swap the adapters between V5 and V6. If Lead V5 is OFF, replace the adapter with a new one.
- 3. Ensure the patient is properly prepared as per the Quick start guide for performing an ECG.

If the steps above cannot solve the problem, contact Technical Support.

# Office Medic shows "Cannot find ECG cable" message

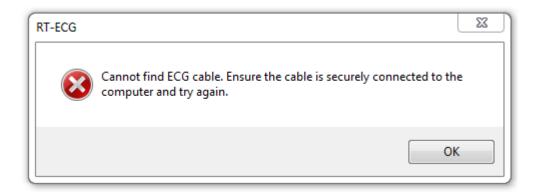

# This error message occurs when the ECG device is not plugged in or not recognized by the computer.

Perform the following steps to troubleshoot cable connection failed condition:

- 1. Ensure the ECG device is connected to a USB port.
- 2. If the error appears when the ECG device is connected, connect device to a different USB port or computer.
- 3. Contact VectraCor Support and send in device for servicing if the error persists.

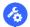

# Other Office Medic messages to users

Office Medic will output messages to the user in response to different user actions usually to help the user complete an action.

| Office Medic Message:                                                                                                    | Reason for Message:                                                                           | Correction:                                                    |
|----------------------------------------------------------------------------------------------------|-----------------------------------------------------------------------------------------------|----------------------------------------------------------------|
| Reminder X  Please select a patient before starting test session.  OK                                                                                   | Office Medic will<br>show this message if<br>a patient has not<br>been selected for a<br>test | Highlight a patient<br>before initializing<br>the test         |
| Office Medic X  Please select a calibration, session or test in order to initiate printing.  OK                                                         | A calibration,<br>session, or test has<br>not been selected<br>when user tries to<br>print    | Select a calibration,<br>session, or test<br>prior to printing |
| Error X  Patient height must be entered.  OK  Error X  Sex of patient must be entered.  OK  Error X  Patient last name must be entered.  OK  OK  OK  OK | User tries to create<br>a patient without<br>filling the required<br>fields                   | Fill in the required fields before creating the patient        |
| Error X  Spirometer is not connected. Please reconnect and try again.                                                                                   | Spirometer is not connected when trying to do a spirometry test                               | Connect spirometer to PC                                       |
| Error X  Nothing to interpret.  OK  OK  OK  OK                                                                                                    | User hit Interp or<br>Print buttons when<br>no test is performed<br>for the test session      | Perform a spirometer test for the session                      |

# **Service Information**

## **Device Care & Maintenance**

## Cleaning

To clean the spirometer, clean surfaces with a damp cloth using water only. DRY THOROUGHLY. AVOID CLEANING AROUND CONNECTORS. Excess moisture in or on the case, cables or air fittings could affect operation.

To clean the ECG device, wipe the surfaces of the case, the leadwires, and connectors with a clean cloth moistened in water only. To disinfect the ECG device wipe the case, the leadwires, and connectors with an alcohol-free hospital grade disinfectant. DRY THOROUGHLY.

#### Cautions:

- Do not clean the case with alcohol.
- Do not saturate or immerse the case with liquid during cleaning.
- Do not sterilize ECG device.

### **Calibration**

#### Spirometer:

Follow directions in the Spirometry Tools section

#### ECG Device:

User calibration of device is not required. However, a periodic check of the ECG system with an ECG simulator is recommended. Intervals for these checks can be set at the discretion of your Medical Director. There are commercially available ECG simulators which may be used for this purpose; refer to its accompanying information for instruction on the use of these. If calibration of the device is necessary (e.g. because of physical shock) and an ECG simulator is not available, contact the VectraCor Customer Care/Service Department.

#### Handling

Do not insert a dirty USB cable into the USB port.

Spirometer: Avoid contaminating the luer (connector to the pressure tube).

#### Storage

Store the device in a dry place. Avoid sudden changes in temperature.

#### **Physical Shock**

Avoid physical shock; a device that has been dropped should have the calibration verified before use on a patient.

#### Inspection

Inspect device for damage initially and before each use. Do not use devices that show visual signs of damage. Contact the VectraCor Service department with questions related to device damage and repair.

#### **Training**

Contact VectraCor for training on Office Medic and its devices; VectraCor will provide materials and training for the system.

Service and Information 74

## **Service**

Contact the VectraCor service department:

VectraCor, Inc. 785 Totowa Road Suite 100 Totowa, NJ 07512 USA

Monday through Friday 8am to 6pm EST

Phone: 973-904-0444 www.vectracor.com

A Return Merchandise Authorization (RMA) number will be issued for repairs

THE INSTRUMENT MUST BE RETURNED FOR REPAIRS AT THE EXPENSE OF THE PURCHASER. IN-WARRANTY REPAIRED UNITS ARE RETURNED AT THE EXPENSE OF QRS OR ITS AUTHORIZED AGENT. FOR OUT OF WARRANTY WORK THE CUSTOMER IS RESPONSIBLE FOR ALL FREIGHT CHARGES.

## **Limited Warranty**

- All instruments sold and supplied by VectraCor are guaranteed to be free from defects in material and workmanship for a period of 3 year from date of purchase. All supplies and accessories carry a 90-day limited warranty. This includes oximetry sensors. If in the judgment of VectraCor the instrument is proven to be defective during the warranty period it will be repaired or replaced with no charge for parts or labor.
- This warranty does not cover any instrument that has been damaged by accident, misuse, abuse or has been altered or repaired by anyone other than an authorized VectraCor agent. This warranty also does not cover any unit that has had the serial number removed, defaced or rendered illegible.
- THIS WARRANTY IS IN LIEU OF ALL OTHER WARRANTIES EXPRESSED OR IMPLIED, INCLUDING WARRANTIES OF MERCHANTABILITY AND FITNESS AND IS HEREBY LIMITED TO REPAIR OR REPLACEMENT OF INSTRUMENTS FOUND DEFECTIVE DURING THE WARRANTY PERIOD. AN AUTHORIZED VECTRACOR AGENT, MUST MAKE ALL REPAIRS. INSTRUMENTS SENT BY MAIL OR COMMON CARRIER SHOULD BE INSURED AGAINST LOSS OR DAMAGES, AS THEY ARE NOT COVERED BY THIS WARRANTY.
- Technical support on software is under warranty for 1-year. This includes ECG lead wires. A software support package is available after 1-year at an additional cost.

Service and Information 75

# **Glossary of Terms**

%PRED Ratio of patient's actual results compared to predicted normal values,

> expressed as a percentage. Abnormality is defined by using one standard deviation for each variable rather than any specific percentage below the

predicted value.

Results above 100% are above average.

**ATS** American Thoracic Society, a scientific medical organization active in

pulmonary research and care of patients with lung diseases. The ATS has

recommended standards for spirometers.

**BF Equipment** Degree of protection against electrical shock.

**Bronchodilator** A type of drug (i.e. Albuterol), usually administered in an aerosol spray, that

is used to dilate air passages to reduce any restrictions to airflow.

**BTPS** Body Temperature and Pressure, Saturated: A number, which

uniformly expresses all Spirometry results at body temperature and

pressure, fully saturated with water.

**Calibration Syringe** A large syringe which injects a measured amount of air into the

mouthpiece. Many syringes have a stop ring on the plunger, which allows

injecting various calibrated amounts of air.

**Class II Equipment** Double insulated equipment.

**COPD** Chronic Obstructive Pulmonary Disease.

**EOTV** End-of-test volume.

**ERS** European Respiratory Society.

Expiratory Time, expressed in seconds - time elapsed between the **EX TIME** 

beginning and completion of expiration.

Forced expiratory flow during the middle half (25-75%) of the FVC (formerly FEF 25-75%

> called the maximum middle expiratory flow rate), expressed in liters per second. This is the most sensitive measure of small airways obstruction

(typically seen in smokers).

FEFxx% Forced Expiratory Flow at xx% point of the FVC, expressed in liters persecond.

FET Forced Expiratory Time.

FEV1/FEV6 FEV1/FVC.

Ratio of FEV6 exhaled in one second. May be used as a surrogate for

FEV6 (L) forced Measured six seconds after commencement of expiration. May be used as a

**expiratory volume** surrogate for FVC.

FEVx/FVC% The percentage ratio of Forced Expiratory Volume (timed) to Forced

Expiratory Vital Capacity, expressed as a percentage.

FIF.2-1.2 Forced Inspiratory Flow between 200ml. and 1200ml. Flow of inspired

air measured after the first 200ml. And during the next 1000ml.

Glossary of Terms 76 FIF 25-75% Forced Inspiratory flow during the middle half (25-75%) of the FIVC expressed

in liters per second.

Forced Inspiratory Flow at xx% point of the FIVC, expressed in liters per second.

FIVx/FIC% The percentage ratio of Forced Inspiratory Volume (timed) to Forced Inspiratory

Vital capacity, expressed as a percentage.

Flow vs. Volume

Curve

Graph obtained by forced exhalation test, Flow is plotted on the vertical axis and volume on the horizontal axis.

Forced Expiratory

Flow

It is the rate of flow, expressed in liters per second, at various points in the volumetric flow, i.e. FEF25%, FEF50%, FEF75%.

Forced Expiratory Volume (timed), (FEV(t))

Maximal volume of air, expressed in liters, which can be expelled in specific time in a forced capacity test.

Forced Inspiratory Vital Capacity, (FIVC) Total volume of air, expressed in liters, which can be inhaled during a rapid forced inhalation after a maximal expiration.

Forced Inspiratory Flow

Inspiratory rate of flow, expressed in liters per second, at various points in the volumetric flow, i.e. FIF25%, FIF50%, FIF75%.

Forced Vital
Capacity (FVC)

Total volume of air, expressed in liters, which can be exhaled during a rapid forced exhalation after a maximal inspiration.

LLN Lower limit of normal.

Maximum Voluntary Ventilation (MVV)

The maximum volume of air that can be inhaled and exhaled repeatedly through the lungs over a period of time (usually 12 seconds) and extrapolated to one minute.

**Obstruction** 

Limitation of airflow. It is shown by the FVC test. Low FEV1/FVC% ratio is the main indication of airways obstruction. Reductions in FEV3/FVC% and FEF25– 75% best demonstrate obstruction of small airways.

**PC Card** 

Also known as a PCMCIA card. A standard 68-pin computer card designed to add modular hardware to computers.

**Perfusion** 

Display indicating if the pulse waveform signal is of good quality and the SpO2 data is accurate.

Peak Expiratory Flow Rate (PEFR)

Maximum instantaneous flow in the FVC test.

PEFT Pulmonary Function Test.
Peak Expiratory Flow Time.

Predictor

Peak Inspiratory Flow Rate, expressed in liters per second.

Predictor

Predicted value according to the "normal" equations used.

**Pulmonary Functions Tests**  see PFT

Glossary of Terms 77

Pulse Rate Heart rate measured in beats per minute (bpm).

RR Respiratory Rate: the average number of inhalations/exhalations per minute

performed during a test.

**Signal Intensity** Indication displaying the patient's pulse.

**Slow Vital Capacity** 

(SVC)

Total volume of air, expressed in liters, which can be exhaled during a slow exhalation after a maximal inspiration. Amount may be decreased because of

disorders that cause volume restriction in the lung.

Sp02 Approximate percentage of oxygen saturation in hemoglobin.

Glossary of Terms 78

| Hub Weight                              | 280 - 335 grams (0.62 – 0.66 lb)                                                                                                    |  |
|-----------------------------------------|----------------------------------------------------------------------------------------------------|--|
| Hub Dimensions                          | 85mm x 91mm x 20mm (3.3" x 3.6" x 0.8")                                                                                                    |  |
|                                         |                                                                                                    |  |
| Patient Leads Length                    | 1.0 meter (3.3 ft) for limb leads<br>0.6 meter (2.0 ft) for chest leads                                                                                                    |  |
| PC Connection Length                    | 1.8 meter (5.9 ft) USB cable                                                                                                    |  |
| Patient Leads                           | 12 Lead Cable (10 patient leads)                                                                                                    |  |
| Case Material                           | ABS Plastic                                                                                                    |  |
| Electrode Connections                   | 4 mm Banana plug with "tab" or "snap" connectors                                                                                                    |  |
| Electrode Labeling                      | Abbreviations and colors to comply with either IEC or AAMI (AHA) standards                                                                                                    |  |
| Display and Operating<br>Console        | Dependent on PC (supplied by user)                                                                                                    |  |
| Gain/Sensitivity                        | 5, 10, 20 mm/mV                                                                                                    |  |
| Input Range                             | ±5 mV                                                                                                    |  |
| Acquisition sample rate                 | 1000 samples per second (compressed to 500Hz with peak picking and averaging algorithm)                                                                                                    |  |
| Heart Rate Range                        | 30 bpm - 200 bpm                                                                                                    |  |
| Frequency Response                      | 0.05 to 175Hz ± 3dB                                                                                                    |  |
| Defibrillator Protection                | Patient leads are isolated from system and operator, with 5 kV protection                                                                                                    |  |
| Common Mode Rejection                   | -60dB (minimum)                                                                                                    |  |
| Safety Standards                        | Complies with IEC 60601-1, IEC 60601-1-2, and IEC 60601-2-25                                                                                                    |  |
| Accuracy                                | Accurate to IEC 60601-2-25 essential performance requirements.                                                                                                    |  |
| Leads Off Indicators                    | Connection status for each lead is shown on Acquisition screen                                                                                                    |  |
| Power Source                            | Powered by PC via USB interface                                                                                                    |  |
| Supply Voltage                          | 5V DC                                                                                                    |  |
| Supply Current                          | <17mA DC                                                                                                    |  |
| Permanent Filters                       | High Pass: 0.05Hz 2nd order<br>Low Pass: 175Hz 2nd order<br>Baseline Wander: Baseline reset by adaptive zeroing algorithm                                                                                                    |  |
| Notch filter (Mains Noise<br>Rejection) | 50Hz 4th order Butterworth<br>60Hz 4th order Butterworth                                                                                                    |  |
| Low pass (Muscle Artifact<br>Filter)    | 35Hz 4th order                                                                                                    |  |
| Report Capabilities                     | User selectable Report formats                                                                                                    |  |
| Environmental Conditions                | Operating Temperature: 10 to 35° C (50 to 95° F) Storage Temperature: -20 to 70° C (-4 to 158° F) Operating Relative Humidity: 20 to 85% (non-condensing) Storage Relative Humidity: 10 to 85% (non-condensing) Atmospheric Pressure: 70 kPA – 106 kPa |  |

Device Specifications 79

| Weight                       | ometer Specifications 226.8 grams (0.5 lb.)                                                                                                    |  |
|------------------------------|----------------------------------------------------------------------------------------------------|--|
| Dimensions                   | 109.2 mm x 94.0 mm x 43.2 mm (4.3" x 3.7" x 1.7")                                                                                                    |  |
| Communication Port           | USB                                                                                                    |  |
|                              | Office Medic Version 5.5 (or later)                                                                                                    |  |
| Software Compatibility       |                                                                                                    |  |
| Storage Conditions           | Temperature: -15 to 50° C (5 to 122° F) Relative Humidity: < 90% (non-condensing)                                                                                       |  |
|                              | Atmospheric Pressure: 700 to 1060 hPa                                                                                                    |  |
| Power Supply                 | 5 Vdc ±5% 100 mA or less from the host PC USB Port                                                                                                    |  |
| Operating Conditions         | Temperature: 15 to 40° C (59 to 104° F)                                                                                                    |  |
|                              | Relative Humidity: 10 to 90% (non-condensing)                                                                                                    |  |
|                              | Atmospheric Pressure: 700-1060 hPa                                                                                                    |  |
| Spirometry                   | The pressure is converted to flow.                                                                                                    |  |
| <b>Measurement Principle</b> | Volume measurement by flow integration.                                                                                                    |  |
| Measurement Time             | FVC - 60 sec.; SVC - 60 sec.; MVV - 15 sec.                                                                                                    |  |
| Sampling Rate                | 125 Hz                                                                                                    |  |
| Range (BTPS)                 | FLOW: ±14 liters/second                                                                                                    |  |
|                              | VOLUME: 0.5 – 8.0 liters                                                                                                    |  |
| Accuracy (BTPS)              | FLOW:                                                                                                    |  |
|                              | • FEF 25-75: ±5% of indication or ±200 ml/sec, whichever is greater                                                                                                    |  |
|                              | PEF: ±10% of indication or ±300 ml/sec, whichever is greater  NOLLIME: ±30% of indication or ±50 ml, whichever is greater for EVG and EEV1.                             |  |
|                              | <ul> <li>VOLUME: ±3% of indication or ±50 ml, whichever is greater for FVC and FEV1</li> <li>FVC and FEV1: ±3% of indication or ±50 ml, whichever is greater</li> </ul> |  |
|                              | MVV: ±10% of indication or ±15 L/min, whichever is greater                                                                                                    |  |
| Precision (BTPS)             | FLOW: PEF: ±5% of indication or 150 ml/sec, whichever is greater                                                                                                    |  |
|                              | VOLUME: FVC and FEV1: ±3% or 50 ml, whichever is greater                                                                                                    |  |
| Minimum Tracing Size         | FLOW VOLUME: Flow (vertical): 5 mm/L/S; Volume (horizontal): 10 mm/L                                                                                                    |  |
|                              | VOLUME TIME: Volume (vertical): 10 mm/L; Time (horizontal): 20 mm/S                                                                                                    |  |
| Calibration                  | ATS 3-speed or standard calibration check                                                                                                    |  |
| Predicted Normals            | ADULT FVC: Crapo (1981), Cherniack (1972), Morris (1971/73), Knudson (1983),                                                                                            |  |
|                              | Roberts (1991), ECCS/ERS/Quanjer (1993), NHANES III (1999), GLI (2012)                                                                                                  |  |
|                              | PEDIATRIC FVC: Hsu (1979), Knudson (1983), Polgar (1971), Warwick (1977),                                                                                               |  |
|                              | NHANES III (1999), Zapletal (1987), Wang (1993), Quanjer (1995), GLI (2012)                                                                                             |  |
|                              | ADULT MVV: Cherniack (1972) PEDIATRIC MVV: Polgar (1971), Zapletal (1987)                                                                                               |  |
| Interpretation               | ATS/ERS 2005, BTS-NICE 2004-2005, NLHEP 2000, Enright 1987                                                                                                    |  |
| Interpretation               | · · · · · · · · · · · · · · · · · · ·                                                                                                    |  |
| Report Format                | Pre-test overlay with full page graphs  Pre/Post test overlay with full page graphs                                                                                     |  |
|                              | FIETEUNITEN UVEHAV WITH HIII DAUE UTADIIN                                                                                                    |  |
| Davametere Manager           |                                                                                                    |  |
| Parameters Measured          | FVC, FEV0.5, FEV1, FEV6, FEV1/FEV6, FEV3, FEV1/FVC, FEV3/FVC, PEFR, PEFT,                                                                                               |  |
| Parameters Measured          |                                                                                                    |  |

Device Specifications 80